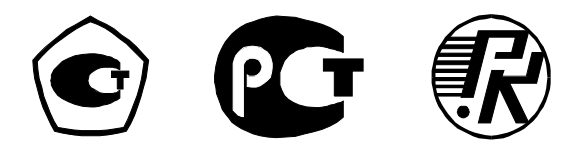

Федеральное государственное унитарное предприятие «Научно-исследовательский институт электронно-механических приборов» (ФГУП «НИИЭМП»)

# ИЗМЕРИТЕЛЬ ПАРАМЕТРОВ ИЗОЛЯЦИИ «ТАНГЕНС 2000»

Руководство по эксплуатации РУКЮ.411724.001 РЭ

Редакция 1-2008

## Содержание

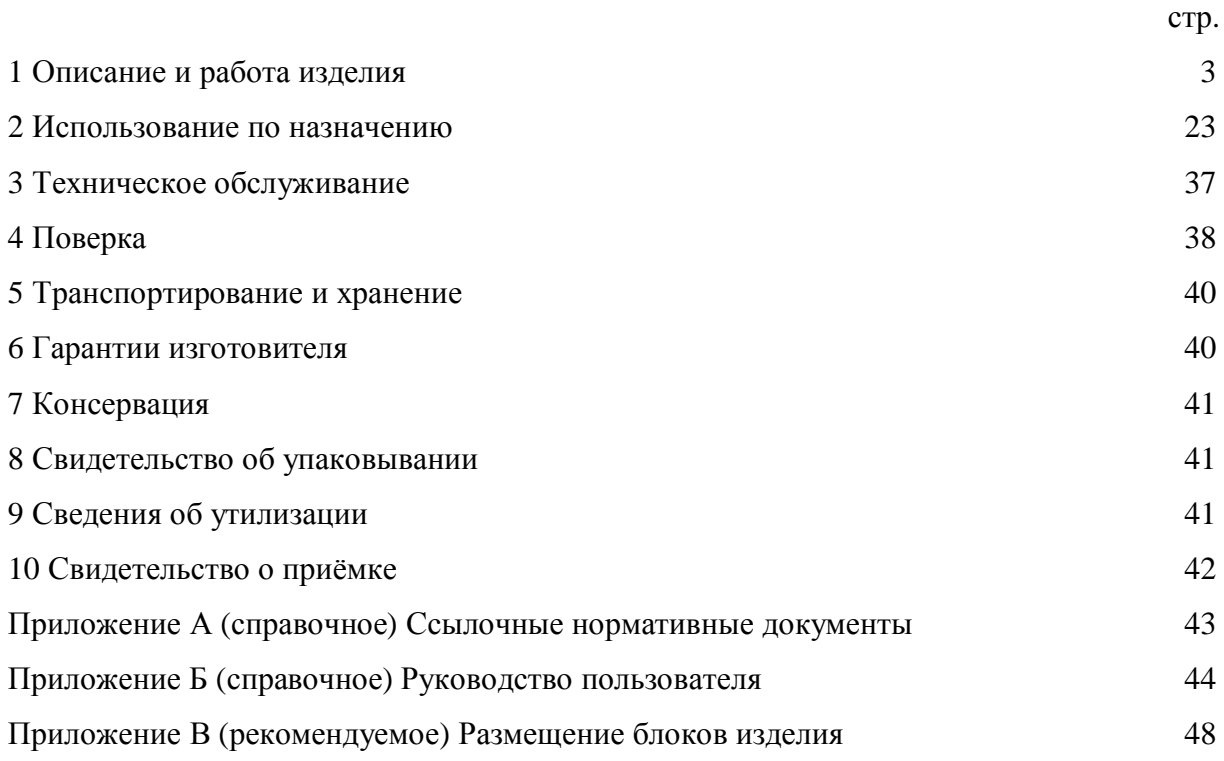

Настоящее руководство по эксплуатации, объединенное с формуляром, удостоверяет гарантированные предприятием-изготовителем основные технические характеристики измерителя параметров изоляции «Тангенс 2000» (в дальнейшем по тексту измеритель). Кроме того, документ позволяет ознакомиться с устройством и принципом работы измерителя и устанавливает правила его эксплуатации, соблюдение которых обеспечивает поддержание его в постоянной готовности к действию.

Работу с измерителем должен проводить персонал, имеющий квалификационную группу по электробезопасности не ниже III.

### **1 Описание и работа изделия**

#### 1.1 Назначение измерителя

1.1.1 Измеритель предназначен для измерения тангенса угла диэлектрических потерь (tgδ) и ёмкости высоковольтной изоляции (С) при техническом обслуживании, ремонте, наладке, испытаниях различных энергетических объектов как на месте их установки, так и в условиях лабораторий, а также для измерения в лабораторных условиях тангенса угла диэлектрических потерь и ёмкости различных электроизоляционных материалов.

1.1.2 Измеритель изготовлен в исполнении, отвечающим требованиям, предъявляемым к электронным измерительным приборам группы 4 по ГОСТ 22261.

Блок поверки, входящий в комплект поставки измерителя, – в исполнении, отвечающем требованиям, предъявляемым к электронным измерительным приборам группы 1 по ГОСТ 22261.

1.1.3 Измеритель предназначен для эксплуатации в следующих рабочих условиях применения:

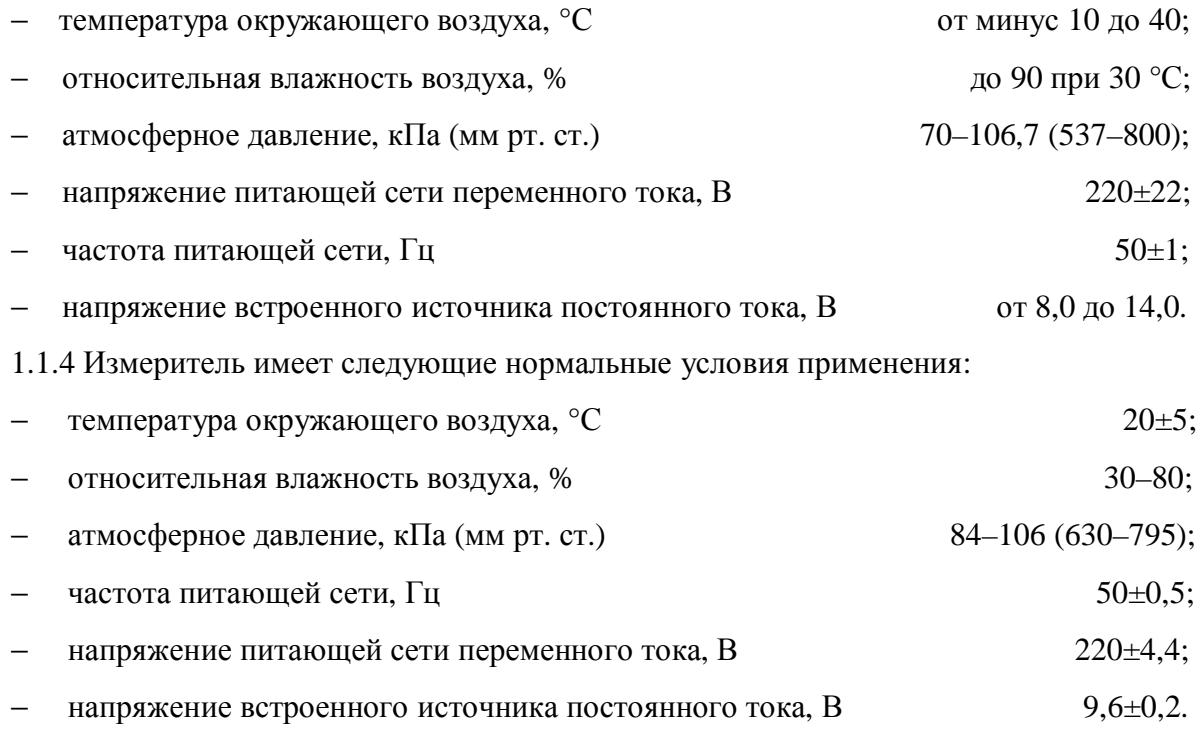

1.1.5 Измеритель имеет следующие предельные условия транспортирования:

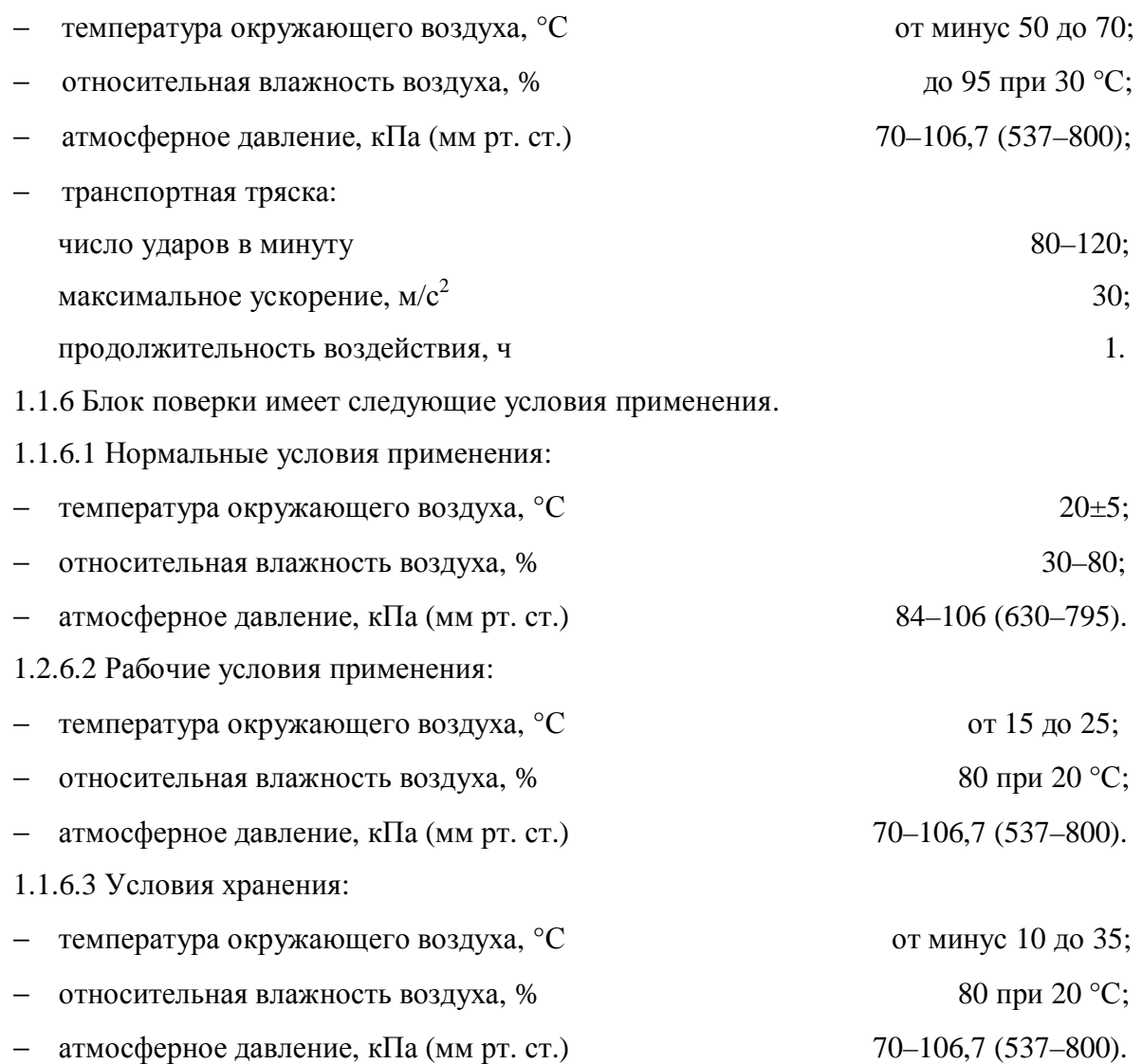

## 1.2 Технические характеристики

1.2.1 Измеритель обеспечивает в нормальных условиях применения виды измеряемых величин, диапазоны измерений в соответствии с данными, приведенными в таблице 1.

## Таблица 1

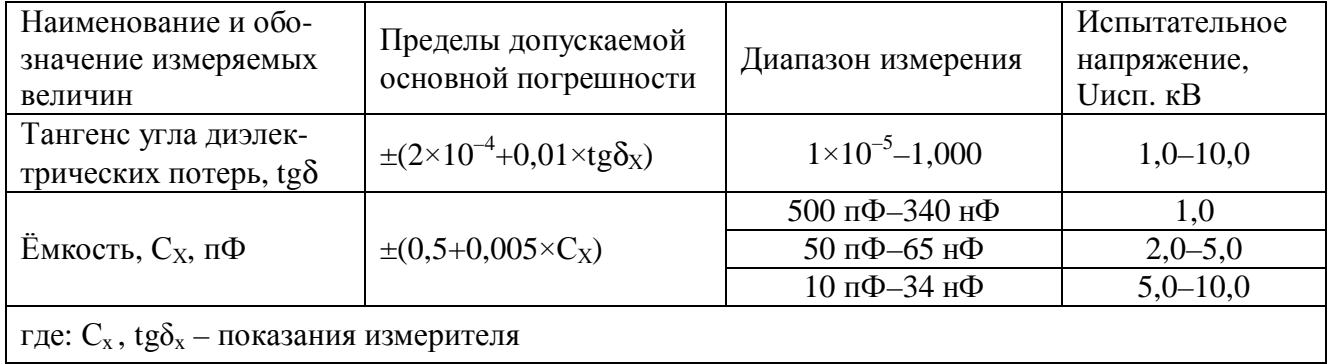

1.2.2 Пределы допускаемой основной погрешности измеряемых величин измерителя соответствуют значениям, определяемым по формулам, приведенным в таблице, 1 и реализуются при нормальных условиях применения, приведённых в пункте 1.1.4.

1.2.3 Предел допускаемой дополнительной погрешности измерения измерителя, вызванной изменением температуры окружающего воздуха от нормальной (20±5) °С до любой в пределах рабочей области, не превышает половины предела допускаемой основной погрешности измерения на каждые 10 град. изменения температуры.

1.2.4 Предел допускаемой дополнительной погрешности измерения измерителя, вызванной протеканием по входу токов влияния частотой 50 Гц при коэффициенте влияния не более 0,75, не превышает предела допускаемой основной погрешности измерения.

1.2.5 Предел допускаемой дополнительной погрешности измерения измерителя, вызванной шунтированием входа ёмкостью не более 0,1 мкФ, или активным сопротивлением не менее 50 кОм, не превышает предела допускаемой основной погрешности измерения.

1.2.6 Измеритель обеспечивает автоматическую генерацию испытательного синусоидального напряжения на контролируемом объекте заданной оператором величины (от 1 до 10 кВ действующего значения).

Пределы допускаемой погрешности установки заданного напряжения не превышают  $\pm 2$  %.

1.2.7 Измеритель позволяет проводить измерение по «прямой» и «перевернутой» схемам измерения, что обеспечивает измерение параметров изоляции объектов, как с изолированными, так и с заземлёнными выводами.

1.2.8 Измеритель обеспечивает автоматическую фиксацию текущего времени и даты выполнения измерений (встроенные цифровые часы с функциями календаря).

1.2.9 Измеритель обеспечивает накопление и хранение не менее 600 результатов измерений, каждый из которых может включать в себя кроме полученных при измерении значений ёмкости, тангенса изоляции объекта, даты и времени измерения, следующие введённые оператором сопутствующие параметры:

- $\equiv$ испытательное напряжение;
- тип контролируемого объекта (условный цифровой код от 0 до 999);  $\equiv$
- заводской номер объекта (не более 7 цифр);
- личный номер оператора (условный цифровой код не более 3 цифр);  $\equiv$
- используемая схема измерения («прямая» или «перевернутая»);  $\equiv$
- $\equiv$ номер контролируемой зоны изоляции объекта (число из 2 цифр);
- температура объекта (число из 2 цифр в °С, только положительные значения).

Хранение результатов измерений при выключенном источнике питания обеспечивается в течение не менее 10 000 час.

1.2.10 Измеритель обеспечивает вывод протокола накопленных результатов измерений на матричном принтере со стандартным интерфейсом Centronix.

1.2.11 Измеритель обеспечивает передачу накопленной информации в ЭВМ путём записи её во внешнее запоминающее устройство, выполненное в виде картриджа РУКЮ.467542.001, входящего в комплект поставки, и последующей переписи указанной информации из картриджа в компьютер.

1.2.12 Изображение цифр и знаков на дисплее различимо на расстоянии не менее 1 м при внешней освещённости от 10 до 1000 лк.

1.2.13 По способу защиты от поражения электрическим током измеритель относится к классу I (ГОСТ Р 51350), в котором защита от поражения электрическим током обеспечивается основной изоляцией и соединением открытых токопроводящих частей, доступных прикосновению, с защитным проводником стационарной проводки.

1.2.13.1 Сопротивление между любой доступной для прикосновения металлической деталью корпуса блока управления и зажимом «  $\frac{1}{n}$  » не превышает 0,1 Ом.

1.2.13.2 Изоляция между цепью питания и зажимом «  $\frac{1}{x}$  » выдерживает в нормальных условиях применения в течение 1 мин действие испытательного напряжения переменного тока частотой (50±1) Гц, действующее значение которого 1690 В.

1.2.13.3 Сопротивление изоляции между цепью питания 220 В и зажимом «  $\frac{1}{\equiv}$  » блока управления составляет не менее 20 МОм в нормальных условиях применения и не менее 5 МОм при относительной влажности воздуха не более 80 % при 40 °С и степени загрязнения 1.

1.2.14 Конструкция блока управления и блока преобразователя обеспечивает степень защиты IP 52 по ГОСТ 14254 и отвечает требованиям к пылезащищённым и брызгозащищённым конструкциям, соответствующим требованиям, предъявляемым к электронным измерительным приборам группы 4 по ГОСТ 22261.

1.2.15 По электромагнитной совместимости измеритель относится к оборудованию класса А (ГОСТ Р 51522), отвечает требованиям по помехоустойчивости ГОСТ Р 51317.4.2, ГОСТ Р 51317.4.4, ГОСТ Р 51317.4.5, ГОСТ Р 51317.4.6, ГОСТ Р 51317.4.11, требованиям по помехоэмиссии ГОСТ Р 51317.3.2 и требованиям ГОСТ Р 51317.3.3.

1.2.16 Измеритель в нормальных и рабочих условиях применения готов к работе в течение не более 1 мин после включения.

1.2.17 Продолжительность работы блока преобразователя определяется энергоемкостью применяемых электрохимических батарей. При ёмкости батарей 1300 мА·час продолжительность работы составляет не менее 8 ч, что обеспечивает выполнение не менее 150 измерений.

1.2.18 Максимальная мощность потребления блока управления от сети электропитания во время измерения – не более 1,2 кВА.

1.2.19 Средняя наработка на отказ для рабочих условий применения не менее 4000 ч.

1.2.20 Средний срок службы измерителя – не менее 8 лет.

1.2.21 Габаритные размеры и масса составных частей измерителя приведены в таблице 2.

1.2.22 Масса измерителя в транспортной таре – не более 80 кг.

1.2.23 Габаритные размеры измерителя в транспортной таре:

− ящик с блоками измерителя – не более 540х600х430 мм;

− ящик с трансформатором – не более 240х470х400 мм.

## 1.3 Состав измерителя

1.3.1 Измеритель «Тангенс 2000» поставляется в комплекте, указанном в таблице 2.

Таблица 2

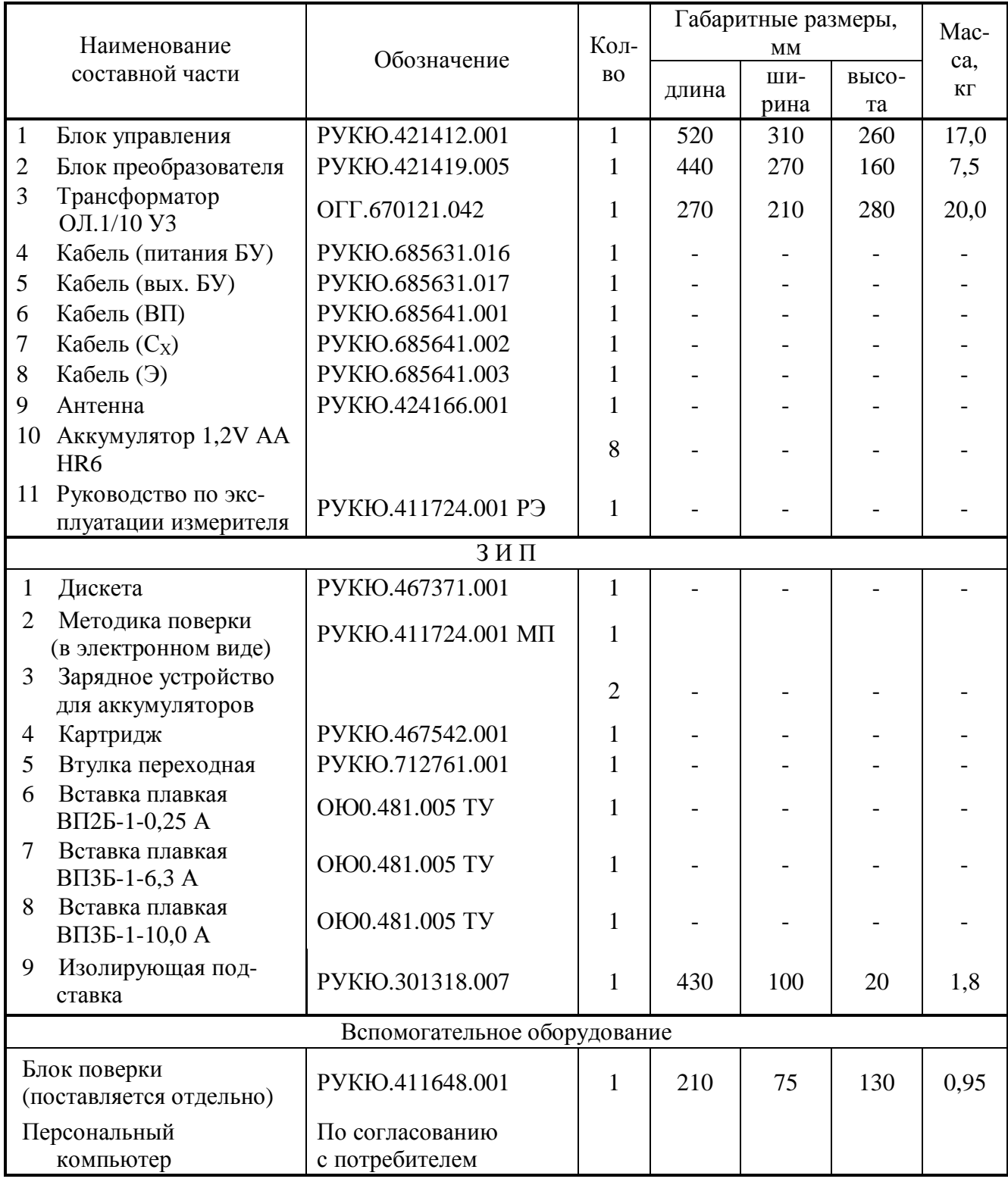

Примечания

1 На дискете РУКЮ.467371.001 записаны: руководство по эксплуатации РУКЮ.411724.001 РЭ, программа «СЛИВ-2000», методика поверки РУКЮ.411724.001 МП.

2 В комплекте поставки возможна замена трансформатора типа ОЛ1/10 трансформатором типа НОЛ 08/10.

## 1.4 Устройство и работа

1.4.1 Измеритель состоит из трех конструктивно законченных блоков:

- − блока управления генератора (БУ);
- повышающего трансформатора (ПТ);
- − блока преобразователя (БП)

и кабелей, предназначенных для соединения между собой блоков измерителя и подключения измерителя к объекту измерений.

1.4.1.1 Измеритель обеспечивает возможность выполнения измерения параметров изоляции, как по «прямой», так и по «перевёрнутой» схемам измерения (рисунки 1 и 2).

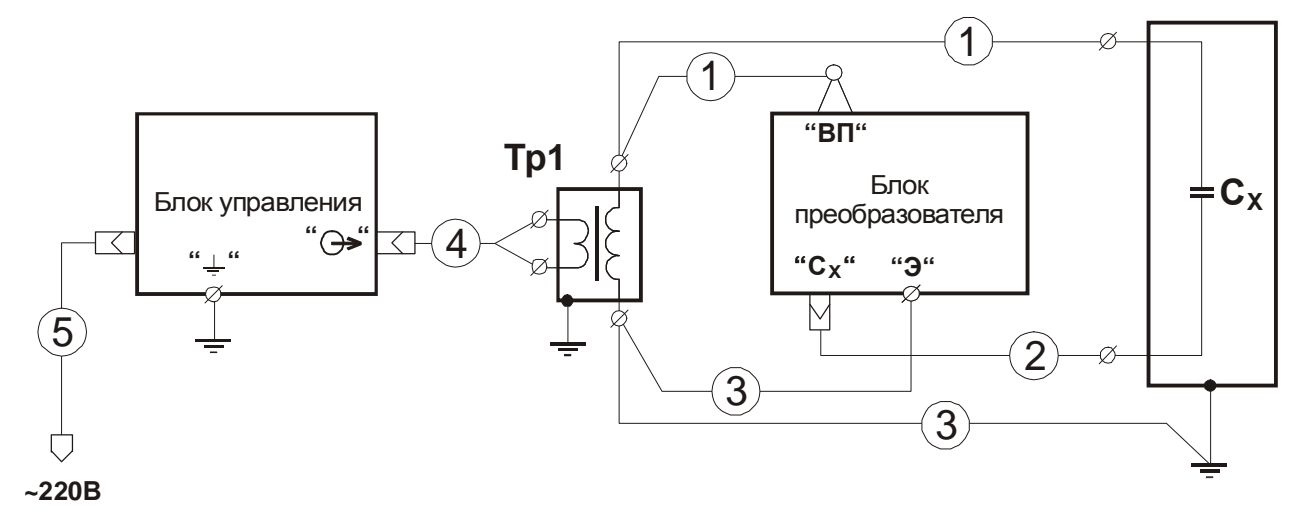

Рисунок 1 – «Прямая» схема измерений

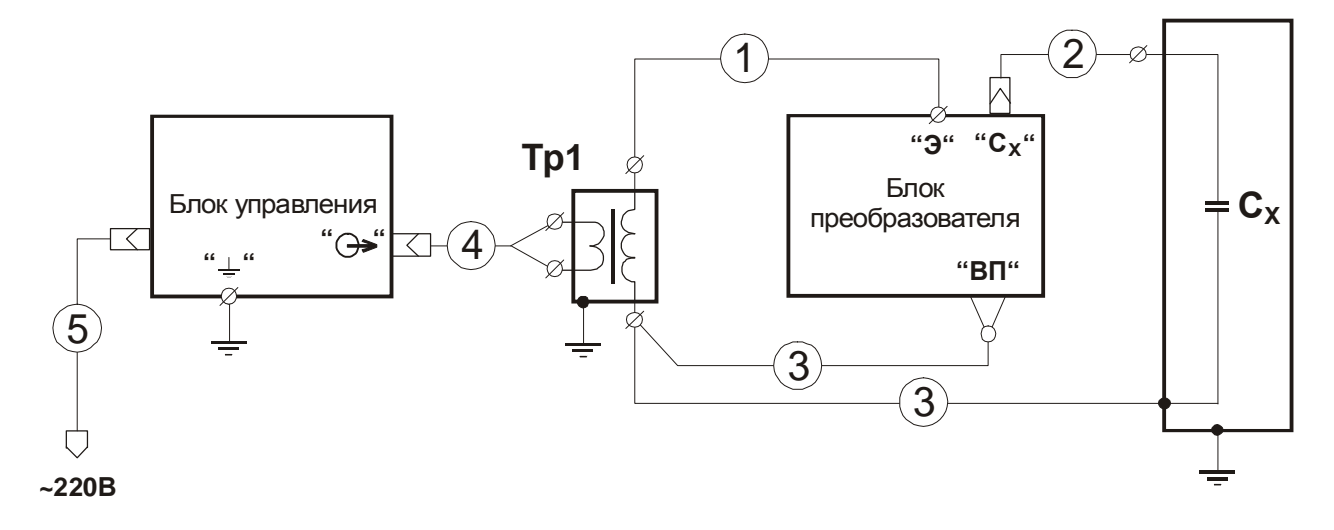

- 1 кабель (ВП) РУКЮ.685641.001 (красная маркировка наконечников);
- 2 кабель (С<sub>Х</sub>) РУКЮ.685641.002;
- 3 кабель (Э) РУКЮ.685641.003;
- 4 кабель (вых. БУ) РУКЮ.685631.017;
- 5 кабель подключения блока управления к питающей сети РУКЮ.685631.016;

Сх – объект контроля.

Рисунок 2 – «Перевёрнутая» схема измерений

1.4.2 Блок управления состоит из следующих функциональных узлов:

устройство ввода (клавиатура) и отображения информации (дисплей);

управляемый по частоте и напряжению генератор испытательного синусоидального напряжения с выходным усилителем;

устройство управления с памятью результатов, выполненной на базе электрически стираемого запоминающего устройства;

− система питания БУ;

радиомодем с внешней антенной;

− внешняя память на базе полупроводникового электрически стираемого запоминающего устройства, выполненная в виде картриджа РУКЮ 467542.001, предназначена для обеспечения переноса результатов измерения в компьютер.

1.4.2.1 Клавиатура, дисплей, радиомодем и устройство управления БУ конструктивно размещены на лицевой панели БУ. Внешний вид лицевой панели БУ представлен на рисунке 3.

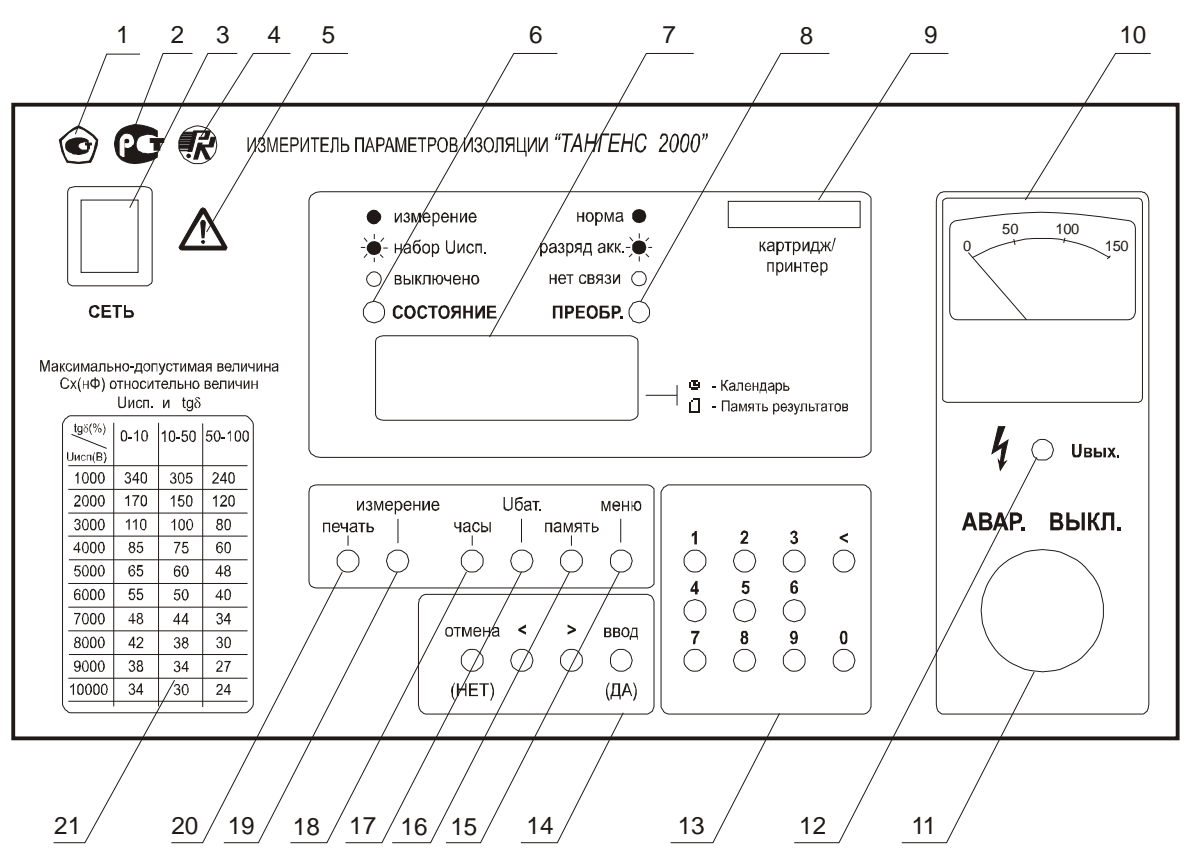

1 – знак, свидетельствующий о включении измерителя в Государственный реестр;

2 – знак, свидетельствующий о проведении сертификации в системе ГОСТ-Р;

3 – выключатель «СЕТЬ» для включения/выключения питания БУ;

4 – товарный знак предприятия изготовителя;

5 – знак «ВНИМАНИЕ»;

6 – индикатор «СОСТОЯНИЕ» для индикации фазы процесса измерения, имеет три состояния:

# РУКЮ.411724.001 РЭ

 $\circlearrowright$  «выключено» – индикатор не горит, при этом генератор выключен, напряжение на выходе генератора отсутствует, измерение не выполняется;

чение напряжения на выходе генератора:

 $\blacksquare$  «измерение» – индикатор горит непрерывно, при этом на выходе генератора присутствует заданное испытательное напряжение, и выполняется измерение;

7 - двухстрочный дисплей (отсчетное устройство) для отображения информации в процессе задания режима работы измерителя, выполнения измерения, отображения результатов измерения и просмотра памяти результатов;

8 – индикатор «ПРЕОБР.» для индикации состояния БП, имеет три состояния:

 $\sim$  «норма» – индикатор горит непрерывно, это состояние означает, что БП включен, и с ним установлен радиообмен, напряжение встроенного источника питания БП в норме:

«разряд акк.» - индикатор горит прерывисто, что свидетельствует о том, что напряжение на выходе встроенного источника питания БП уменьшилось до критического уровня (8,0B);

 $\circlearrowright$  «нет связи» – индикатор не горит, что свидетельствует о том, что отсутствует связь между БУ и БП, осуществляемая через радиомодем;

9 - разъём для подключения принтера или картриджа внешней памяти;

10 - стрелочный индикатор для индикации величины напряжения на выходе усилителя генератора;

11 - кнопка «АВАР. ВЫКЛ» для аварийного выключения генератора (для выключения высокого напряжения при необходимости);

12 - индикатор «**Uвых**» для индикации наличия напряжения на выходе генератора (наличия высокого напряжения в измерительной схеме);

13 - цифровая клавиатура «0»-«9» для ввода цифровой информации и клавиша «<» для стирания последнего введенного символа;

14 - группа клавиш для обеспечения работы оператора в меню задания параметров измерения:

- «<» - переход к предыдущему пункту меню;

- «>» - переход к следующему пункту меню;

- «**отмена** (HET)» – отказ от выполнения действия;

- «ввод (ДА)» – выбор (подтверждение) указанного действия;

15 - клавиша «меню» для входа в меню выбора параметров;

16 - клавиша «память» для просмотра или сохранения результатов измерений в памяти результатов устройства управления;

17 – клавиша «Uбат» для вывода на дисплей значения напряжения встроенного источника питания БП;

18 – клавиша «часы» для перехода в режим просмотра показаний часов;

19 – клавиша «измерение» для перехода в режим измерения;

20 – клавиша «печать» для управления выводом результатов измерений на принтер;

21 – таблица максимально-допустимых соотношений значений Uисп,  $C_X$  и tg $\delta$ .

Рисунок 3 – Внешний вид лицевой панели блока управления

1.4.2.2 Генератор испытательного напряжения с выходным усилителем и система питания расположены во внутренних отсеках БУ. Разъём для подключения блока управления к питающей сети 220 В 50 Гц, держатели вставок плавких по сети 220 В, клеммы защитного заземления, разъём выхода генератора для подключения повышающего трансформатора, держатель вставки плавкой на выходе генератора и разъём для подключения внешней антенны радиомодема вынесены на заднюю панель БУ.

Внешний вид задней панели БУ представлен на рисунке 4.

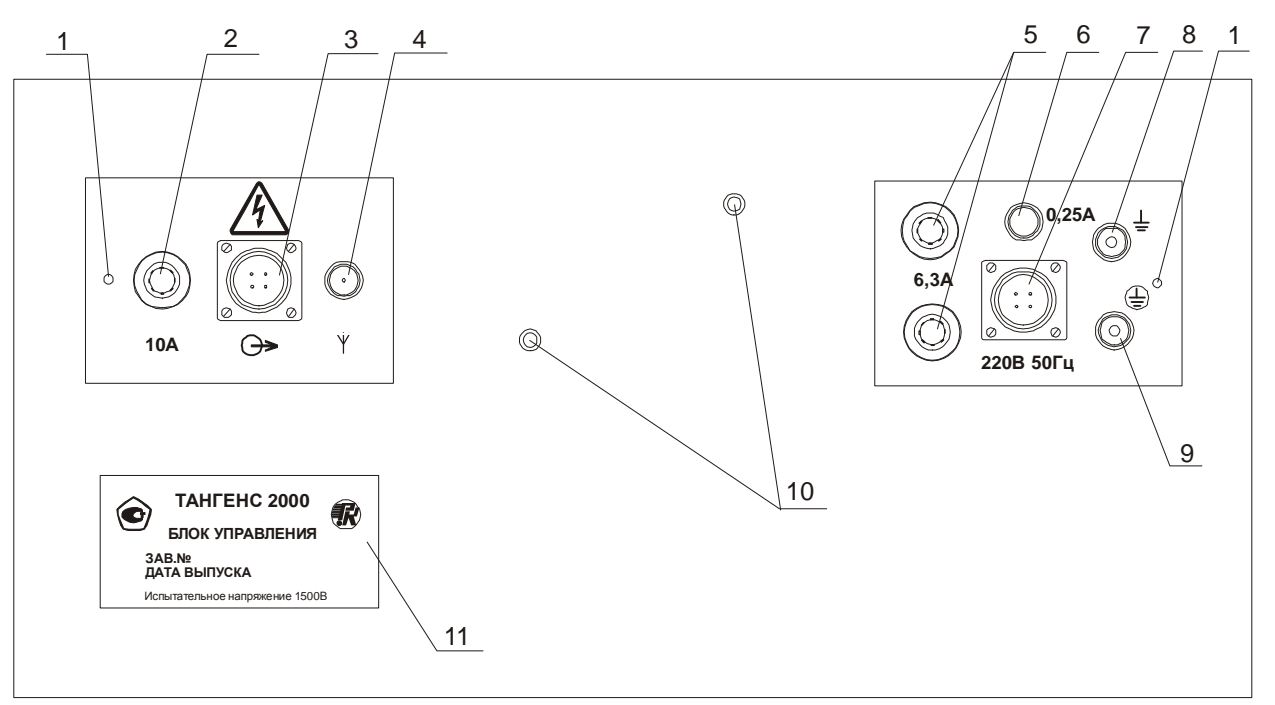

1 – места пломбирования;

- 2 вставка плавкая 10 А на выходе генератора;
- $3$  разъём «  $\Theta$  » для подключения выхода генератора к ПТ;
- $4 \text{passEM} \times \Psi$  » для подключения выносной антенны радиомодема;
- 5 вставки плавкие 6,3 А на входе питающей сети 220 В (генератор);
- 6 вставка плавкая 0,25 А на входе питающей сети 220 В (управление);
- 7 разъём для подключения питающей сети 220 В 50 Гц;

8 – клемма защитного заземления « $\frac{1}{\equiv}$ »;

9 – клемма корпуса фильтра «  $\oplus$  »;

10 – места крепления корпуса антенны;

11 – шильд с заводским номером изделия.

## Рисунок 4 – Внешний вид задней панели БУ

1.4.2.3 На боковых панелях корпуса БУ расположены ручки для переноса БУ. В ножках, расположенных на нижней панели корпуса БУ, расположены втулки с резьбовыми отверстиями М6, предназначенные для крепления БУ при установке его в транспортном средстве в рабочем положении (рисунок В.2).

1.4.3. Блок преобразователя (БП) состоит из следующих функциональных узлов:

- − модуль высоковольтного делителя;
- − модуль аналого-цифрового преобразователя;
- − модуль радиомодема;
- − модуль питания.

Общий вид блока преобразователя представлен на рисунке 5.

1.4.4 Повышающий трансформатор, используемый в измерителе, представляет собой высоковольтный трансформатор, имеющий напряжение на низковольтной обмотке до 100 В, на высоковольтной – до 10 000 В.

1.4.5 Блоком управления (БУ) выполняются:

− обеспечение взаимодействия оператора с измерителем в процессе задания параметров работы измерителя;

− управление процессом измерения в соответствии с параметрами, заданными оператором;

- − генерация синусоидального напряжения заданной величины;
- − взаимодействие с блоком преобразователя через радиомодем;
- − математическая обработка результатов измерений, полученных от БП;
- − индикация режимов работы измерителя и результатов измерений;
- − хранение результатов измерений;
- − управление выводом результатов измерений на принтер и в картридж.

1.4.6 Блоком преобразователя (БП) выполняются:

- измерение фазового угла между напряжением на объекте и током через объект;
- − измерение действующих значений величин испытательного напряжения на контро-

лируемом объекте и тока, протекающего через объект;

- измерение величины напряжения питающих БП аккумуляторов;
- взаимодействие с БУ через радиомодем.

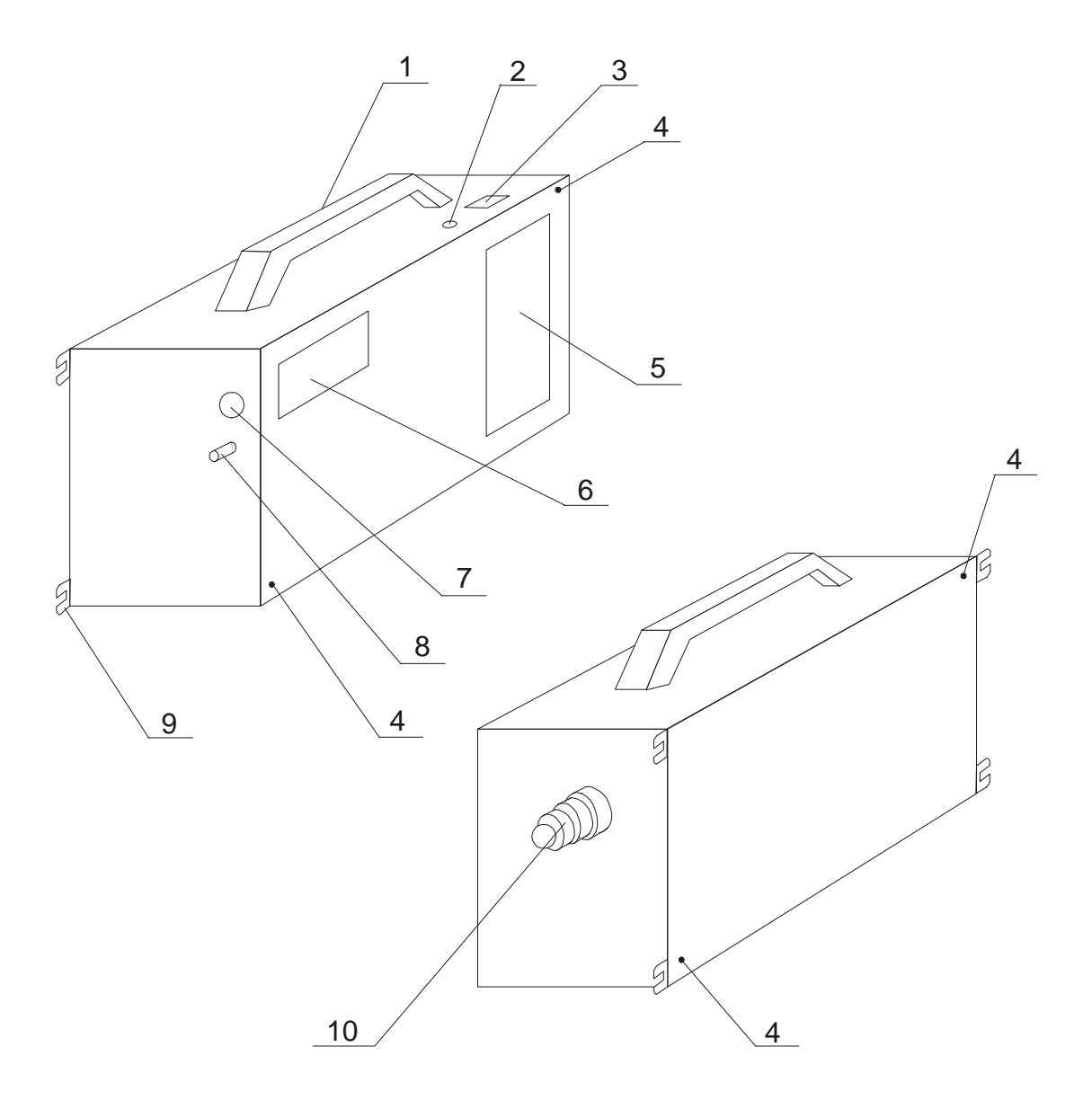

- ручка для переноса БП со встроенной антенной радиомодема;
- индикатор мигающий «ВКЛ»;
- выключатель для включения/выключения питания БП;
- места пломбирования;
- крышка отсека батарей питания;
- шильд с заводским номером блока преобразователя;
- 7 разъём «Сх» для подключения измерительного кабеля;
- клемма «Э» экран БП;
- кронштейны для закрепления БП в транспортном средстве;
- клемма высоковольтного потенциала «ВП».

Рисунок 5 – Общий вид блока преобразователя

1.4.7 Повышающим трансформатором ПТ производится трансформация напряжения, генерируемого БУ, в напряжение соответствующей величины.

### 1.4.8 Принцип работы измерителя

1.4.8.1 Измерение параметров изоляции объекта измерителем выполняется автоматически, оператор после соединения соответствующим образом (рисунки 1, 2, В.5, В.6) блоков измерителя с контролируемым объектом должен задать с помощью клавиатуры блока управления только величину испытательного напряжения. При необходимости оператор может ввести в память измерителя сопутствующие параметры, приведённые в пункте 1.2.11.

1.4.8.2 Введённые значение Uисп, тип объекта, заводской номер объекта, личный номер оператора сохраняются в памяти блока управления при выключении питания и восстанавливаются при повторном включении, остальные необходимо вводить при каждом включении БУ.

1.4.8.3 Конструкция блока управления обеспечивает функционирование встроенных часов при отключении блока управления от питающей сети. Оператор имеет возможность корректировки показаний встроенных электронных часов.

1.4.8.4 Оператор имеет возможность задания вида отображения результата измерения  $tg\delta$  – в абсолютных или относительных (%) единицах. При включении измеритель автоматически настраивается на отображение в виде, установленном в предыдущем цикле работы.

1.4.8.5 Блок – схема интерфейса измерителя с оператором представлена на рисунке 6.

1.4.8.6 Измерение параметров изоляции в измерителе выполняется через измерение фазового угла между напряжением на объекте и током через объект, измерение действующих значений величин измерительного напряжения на объекте и тока, протекающего через объект с последующей математической обработкой результатов измерений.

1.4.8.7 Для обеспечения эффективной отстройки от помех измерение параметров изоляции объекта измерителем проводится автоматически при генерации блоком управления испытательного напряжения двух частот: первое измерение – при частоте 46 Гц, второе – при 54 Гц.

1.4.8.8 При первом измерении блок управления настраивает генератор на частоту 46 Гц и начинает плавно увеличивать напряжение на выходе генератора от 0 до величины, заданной оператором. При этом: загорается индикатор «**UB**blX», индикатор «СОСТОЯНИЕ» начинает мигать, на дисплее текст:

Подготовка, κ измерению. 1

1.4.8.9 Испытательное напряжение (Uисп) с выхода « $\Theta$  » через повышающий трансформатор подается на контролируемый объект, к которому подключен блок преобразователя (рисунки 1, 2). Процесс изменения напряжения на выходе генератора и, соответственно, на контролируемом объекте, но с множителем 100, можно наблюдать по стрелочному индикатору (поз. 10 рисунок 3) на лицевой панели блока управления.

1.4.8.10 Установление напряжения на объекте (Uисп) производится при измерении его величины блоком преобразователя и передаче измерительной информации в блок управления. Перед завершением набора напряжения на дисплей выводится текст:

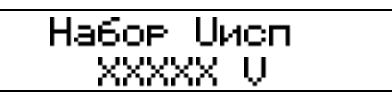

XXXXX - значение напряжения, измеренное на объекте.

1.4.8.11 По установлению заданной величины Uисп. индикатор «СОСТОЯНИЕ» прекращает мигать и светится постоянно, в верхней строке дисплея отображается значение установленного напряжения, нижняя строка заполняется значками '>' по мере выполнения измерения:

$$
\frac{\text{Msm-1}}{\text{Msm-1}} = \frac{\text{MgNNNNU}}{\text{MgNNV}}
$$

1.4.8.12 По установлению заданной величины Uисп блок преобразователя производит измерение угла фазового сдвига между напряжением на испытуемом объекте и током через объект, величины действующего значения тока через объект, затем обработку полученной информации и передачу её через радиомодем в блок управления.

1.4.8.13 Блок управления через радиомодем принимает измерительную информацию, выполняет преобразование полученной информации, помещает её в память, на этом первое измерение заканчивается.

1.4.8.14 По завершению первого измерения (нижняя строка заполняется полностью) блок управления изменяет частоту генератора на 54 Гц и повторяется выполнение  $1.4.8.8 -$ 1.4.8.13 с соответствующей индикацией номера измерения.

1.4.8.15 По завершению второго измерения блок управления плавно уменьшает Uисп до 0 В, индикаторы «**UBHX**» и «СОСТОЯНИЕ» гаснут. Результаты измерений, полученные при первом и втором измерениях, обрабатываются блоком управления и результат расчётов значений tgo и С, приведенный к частоте 50 Гц, выводится на дисплей блока управления.

Сх=ХХ.ХХХХ нФ tg=XXX.XXX %

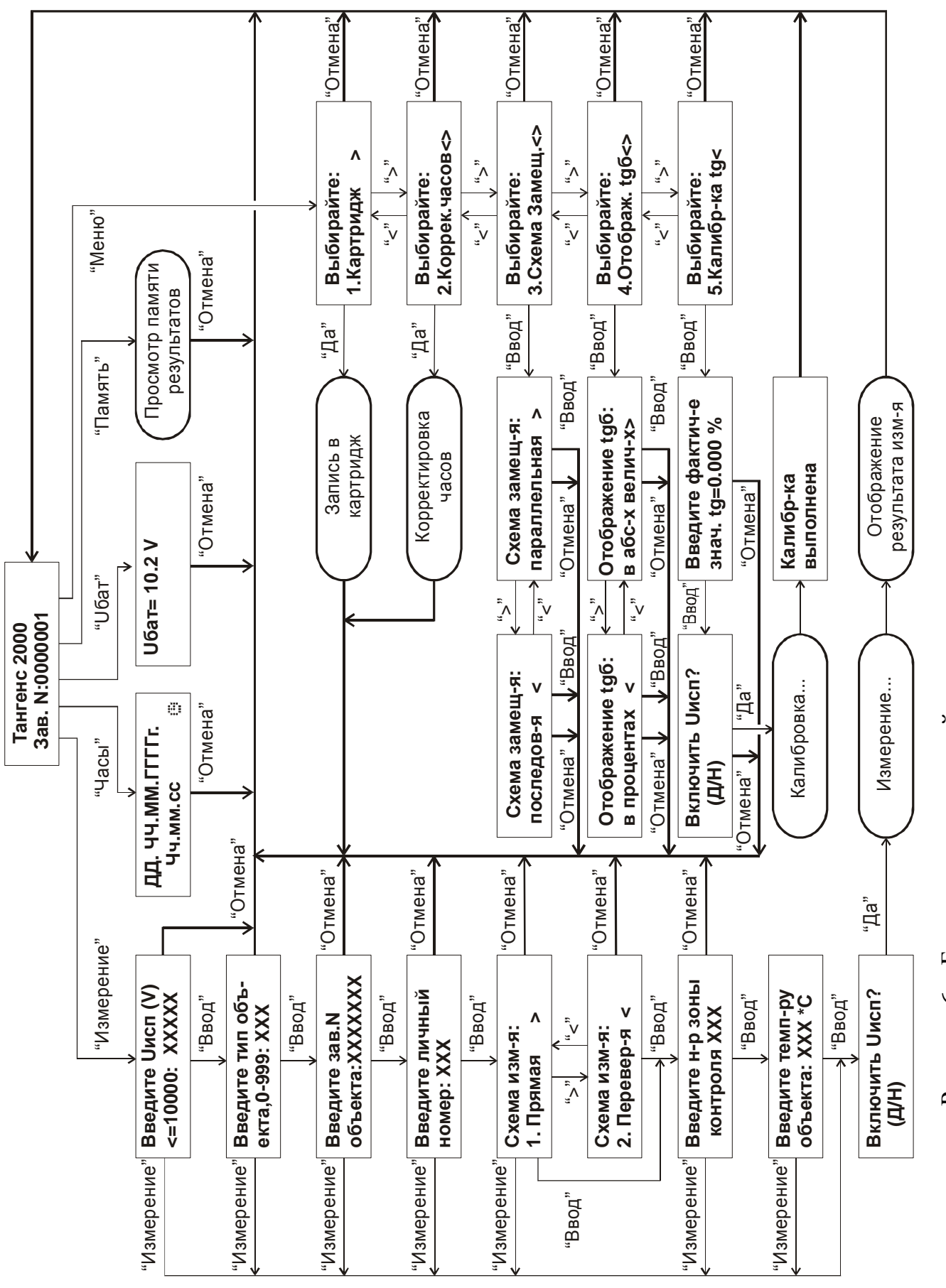

Рисунок 6 - Блок-схема взаимодействия оператора с измерителем

1.4.8.16 По желанию оператора результат измерения сохраняется во внутренней электронной памяти блока управления для дальнейшей перезаписи в электронную внешнюю память – картридж для переноса полученных результатов в компьютер, либо для проведения распечатки протокола испытаний при подключении к блоку управления принтера.

## 1.5 Средства измерения, инструмент и принадлежности

1.5.1 В комплект поставки измерителя входит блок поверки, предназначенный для проведения периодической поверки измерителя. Блок поверки представляет собой три составные меры, объединенные общей конструкцией, выполненные на основе прецизионных конденсаторов и резисторов в соответствии с требованиями ГОСТ 8.294. Общий вид блока поверки представлен на рисунке 7.

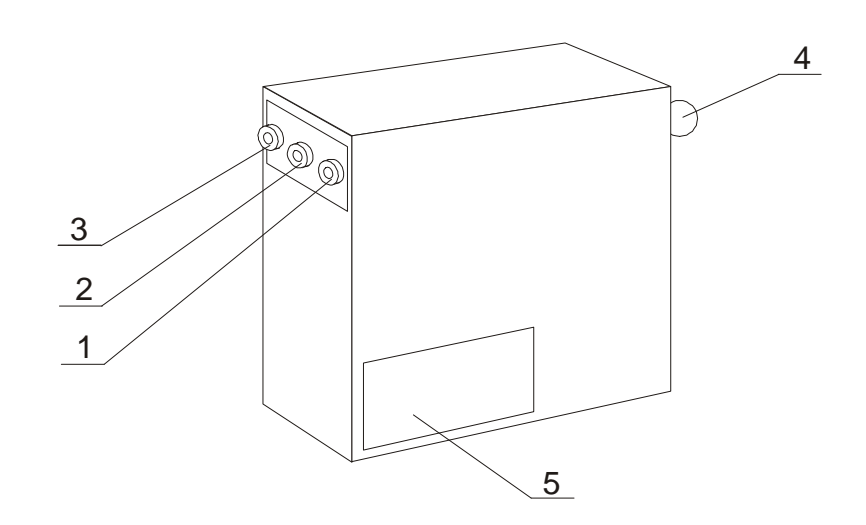

1, 2, 3 – клеммы низковольтного потенциала «НП1», «НП2», «НП3» для подключения измерительного кабеля;

4 – клемма высоковольтного потенциала «ВП» для подключения высоковольтного кабеля;

5 – шильд с заводским номером блока поверки.

Рисунок 7 – Общий вид блока поверки

1.5.1.1 Блок поверки обеспечивает возможность выполнения поверки измерителя в трёх точках шкалы значений tg $\delta$  (номинальные значения - 0,0001; 0,013; 0,1) и одном значении ёмкости (номинальное значение – 1015 пФ) при напряжении до 10 000 В.

1.5.1.2 Для подключения к мере 1 (tgδ=0,0001) используются клеммы «ВП» и «НП1». Для подключения к мере 2 (tgδ=0,013) используются клеммы «ВП» и «НП2». Для подключения к мере 3 (tgδ=0,1) используются клеммы «ВП» и «НП3».

1.5.1.3 Пределы допускаемой погрешности блока поверки:

– по тангенсу угла потерь  $\pm (5 \times 10^{-5} + 0.003 \text{tg} \delta);$ 

– по ёмкости  $\pm 0.2$  %.

1.5.1.4 Блок поверки поверяется комплектно по ёмкости и тангенсу угла диэлектрических потерь при трёх значениях испытательного напряжения: 2000 В; 5000 В; 10 000 В.

1.5.1.5 При получении неудовлетворительных результатов поверки измерителя по tgδ с помощью блока поверки проводится калибровка измерителя. В меню взаимодействия оператора с измерителем, приведенном на рисунке 6, для проведения калибровки измерителя предусмотрен пункт 5 **"**Калибр-ка tg**"**. Процедура калибровки описана в разделе 4 настоящего руководства. Выполнение процедуры калибровки проводится только с участием сотрудников метрологических служб (поверителей).

1.5.2 В комплект поставки входят соединительные кабели:

1 – кабель РУКЮ.685641.001, предназначенный для соединения высокопотенциального вывода повышающего трансформатора с клеммой «ВП» блока преобразователя и подачи испытательного напряжения на испытуемый объект при измерениях по «прямой» схеме (рисунок 1); для удобства подключения к объекту кабель оканчивается большим «крокодилом»;

2 – кабель РУКЮ.685641.002, предназначенный для подключения клеммы «С $_{X}$ » блока преобразователя к испытуемому объекту (рисунки 1, 2);

3 – кабель РУКЮ.685641.003, предназначенный для соединения низкопотенциального вывода повышающего трансформатора с клеммой «Э» блока преобразователя и корпусом испытуемого объекта при измерениях по «прямой» схеме (рисунок 1); для удобства подключения к корпусу объекта кабель оканчивается струбциной;

4 – кабель РУКЮ.685631.017, предназначенный для подключения выхода генератора к первичной обмотке повышающего трансформатора;

5 – кабель РУКЮ.685631.016, предназначенный для подключения блока управления к розетке питающей сети 220 В.

1.5.3 В комплект поставки входят два зарядных устройства, которые обеспечивают одновременный заряд всего комплекта (8 шт.) аккумуляторных батарей. Продолжительность заряда указана в инструкции по эксплуатации на зарядное устройство, входящее в комплект поставки.

1.5.4 В комплект поставки входит картридж РУКЮ.467542.001, представляющий собой внешнюю память на базе полупроводникового электрически стираемого запоминающего устройства, предназначенный для записи результатов измерения из памяти результатов блока управления с целью обеспечения переноса результатов измерения в компьютер.

1.5.5 В комплект поставки входит дискета, на которой записана программа "СЛИВ-2000", обеспечивающая перезапись результатов измерений из картриджа РУКЮ.467542.001 в компьютер. Руководство по применению программы приведено в Приложении Б. На дискете, кроме того, записана электронная версия настоящего руководства по эксплуатации и Методика поверки РУКЮ.411724.001 МП.

1.5.6 В комплект поставки входит втулка переходная РУКЮ.712761.001, предназначенная для обеспечения удобства подключения измерителя к измерительному выводу (ПИН) высоковольтных вводов. Втулка имеет два резьбовых отверстия: М6, М8 - для обеспечения стыковки с различными типами ПИН.

1.5.7 В комплект поставки входят запасные вставки плавкие типа ВП3Б-1: 6,3А – для ввода питающей сети генератора, 10,0А – для выхода генератора блока управления, 0,25А – для ввода питающей сети управляющего блока.

1.5.8 В комплект поставки входит изолирующая подставка РУКЮ.301318.007, предназначенная для применения в качестве изолятора корпуса блока преобразователя при проведении измерений по «перевёрнутой» схеме – рисунок 2, а также в качестве изолятора для блока поверки при проведении поверки измерителя.

#### 1.6 Маркировка и пломбирование

1.6.1 На лицевой панели блока управления измерителя (рисунок 3) в верхнем левом углу нанесены: знак, свидетельствующий о включении измерителя в Государственный реестр; полное наименование измерителя; знак, свидетельствующий о проведении сертификации в системе ГОСТ Р; товарный знак предприятия-изготовителя; знак «ВНИМАНИЕ». На задней панели блока управления (рисунок 4) нанесены: сокращенное наименование измерителя – «Тангенс 2000», наименование блока, товарный знак предприятия-изготовителя, заводской номер и год изготовления измерителя.

1.6.2 На боковой панели блока преобразователя (рисунок 5) нанесены: сокращенное наименование измерителя – «Тангенс 2000», наименование блока, товарный знак предприятияизготовителя, заводской номер и год изготовления измерителя.

1.6.3 На боковой панели блока поверки (рисунок 7) нанесены: сокращенное наименование измерителя – «Тангенс 2000», наименование блока, товарный знак предприятия изготовителя, заводской номер и год изготовления измерителя.

1.6.4 Предприятием-изготовителем осуществляется пломбирование блоков, входящих в состав измерителя.

Места пломбирования:

- − блока управления показаны на рисунке 4;
- − блока преобразователя показаны на рисунке 5;

− блока поверки – показаны на рисунке 7.

РУКЮ.411724.001 РЭ

1.6.5 Снятие пломб, при необходимости, производится поверочной организацией; она же после соответствующего ремонта и поверки вновь пломбирует измеритель.

## 1.7 Упаковка

1.7.1 Упаковка должна производиться только после полного выравнивания температуры измерителя и температуры окружающего воздуха помещения, где производится упаковка. Помещение, в котором производится консервация и упаковка, должно быть чистым, относительная влажность не должна превышать 70 % при температуре окружающего воздуха  $(20±5)$  °C.

1.7.2 Блоки измерителя, подлежащего упаковке, не должны иметь повреждений антикоррозионных покрытий, должны быть надежно защищёны от воздействия внешней среды.

1.7.3 Блоки измерителя помещают в чехлы из полиэтиленовой пленки, которые герметично заклеивают клейкой лентой типа «скотч».

1.7.4 Аккумуляторы, устанавливаемые в блок преобразователя; запасные части и принадлежности (ЗИП), блок поверки, входящие в комплект поставки (таблица 2), укладываются в пластмассовый футляр, помещаемый затем в чехол из полиэтиленовой пленки, который затем герметично заклеивают клейкой лентой типа «скотч».

1.7.5 Блок управления, блок преобразователя, комплект кабелей, пластмассовый футляр с ЗИП, эксплуатационная документация укладываются в тарный ящик, имеющий внутренние размеры: 540х470х360 мм. Схема укладки ящика приведена на рисунке 8. Упаковка обеспечивает фиксацию груза внутри ящика при транспортировании. При укладке между блоком управления и блоком преобразователя прокладывают лист картона, исключающий возможность повреждения покрытий корпуса блока управления.

1.7.6 Трансформатор упаковывается в отдельный ящик. Упаковка обеспечивает фиксацию груза внутри ящика при транспортировании.

1.7.7 На тарные ящики должны наносятся манипуляционные знаки «ХРУПКОЕ. ОС-ТОРОЖНО», «БЕРЕЧЬ ОТ ВЛАГИ», «ВЕРХ», «НЕ КАТИТЬ».

1.7.8 Торцы транспортной тары обтягиваются стальной лентой. Транспортную тару пломбируют.

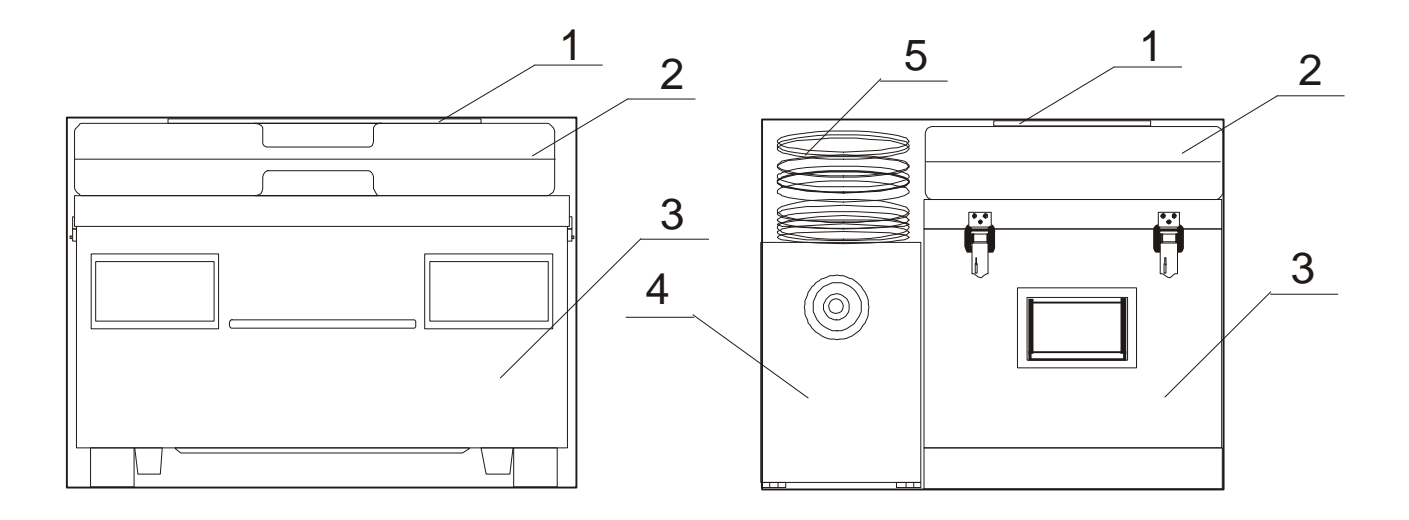

- комплект эксплуатационной документации;
- футляр комплекта ЗИП;
- блок управления;
- блок преобразователя;
- комплект кабелей.

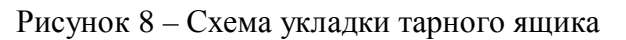

### **2 Использование по назначению**

2.1 Эксплуатационные ограничения

2.1.1 При задании величины Uисп необходимо учитывать ограничения, приведённые в таблице 3. Например, при измерении параметров объекта, имеющего С=35 нФ, Uисп должно быть не более 9000 В. При контроле объекта с неизвестными параметрами, необходимо выполнить оценочное измерение при Uисп=1000В.

Таблица 3. Максимально-допустимые соотношения значений Uисп (В), Cx (нФ) и tg $\delta$  (%).

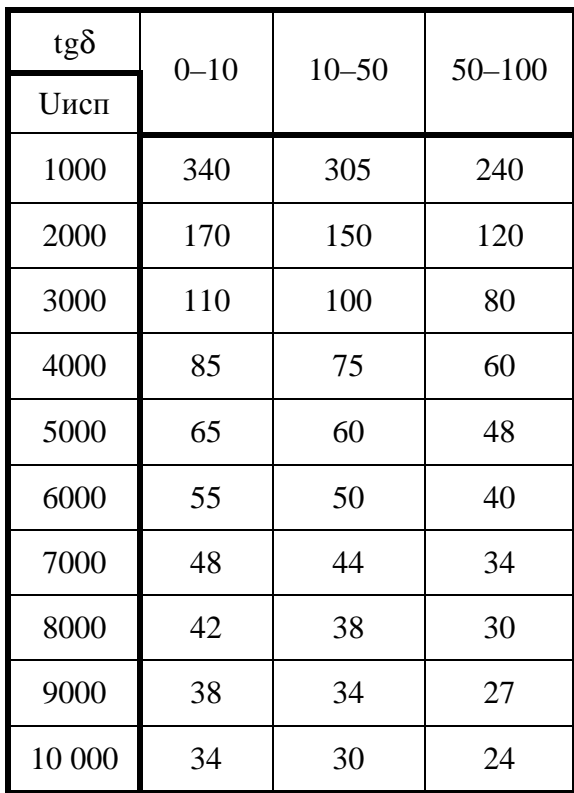

Возникновение вибрации корпуса блока управления при работе измерителя с объектами, имеющими параметры, близкие к приведенным в таблице 3, не является признаком неисправности блока управления.

2.1.2 Запрещается выполнение измерений одновременно на двух и более измерителях.

2.1.3 Запрещается работа радиотелефонов на расстоянии менее 6 м от измерителя во время работы измерителя в режиме измерения.

2.1.4 Запрещается замена повышающего трансформатора, входящего в комплект поставки, трансформатором другого типа. Замена трансформатором того же типа производится по согласованию с изготовителем измерителя.

2.1.5 Измеритель при поставке комплектуется 8 аккумуляторными батареями 1,2 V типа АА, находящимися в незаряженном состоянии. Допускается применение других элементов питания, имеющих габариты 14,5 x 50,5 мм, с выводами соответствующей конструкции и номинальным напряжением до 1,5 В. При этом необходимо учитывать, что от энергоёмкости используемых элементов питания зависит продолжительность непрерывной работы измерителя.

2.1.6 При необходимости выполнении непрерывных измерений (запуск последующего цикла измерения сразу же по окончании предыдущего цикла) объектов, имеющих ёмкость более 80 % от величин, указанных в таблице 3, при температуре окружающего воздуха выше 30 °C, время непрерывной работы измерителя не должно превышать 60 мин. Возобновление работы возможно после перерыва в 30 мин.

В остальных условиях время непрерывной работы не должно превышать 8 ч. Возобновление работы возможно после перерыва в 30 мин.

2.2 Подготовка измерителя к использованию

2.2.1 Меры безопасности при подготовке измерителя к работе

2.2.1.1 При проведении всех работ должны выполняться правила техники безопасности, действующие на предприятии, эксплуатирующем измеритель.

2.2.1.2 При работе с измерителем должны выполняться правила техники безопасности, изложенные в «Межотраслевых правилах по охране труда (правила безопасности) при эксплуатации электроустановок» РД 153-34.0-03.150-00.

2.2.1.3 Работу с измерителем должен проводить персонал, прошедший обучение в соответствии с требованиями ГОСТ 12.0.004 и имеющий квалификационную группу по электробезопасности не ниже III.

2.2.1.4 Размещение измерителя и сборку испытательной схемы рекомендуется выполнить в непосредственной близости от объекта испытаний.

2.2.1.5 При размещении прибора все части, находящиеся под напряжением, необходимо оградить в соответствии с требованиями «Правил технической эксплуатации электрических сетей и станций» РД 34.20.501-95.

2.2.1.6 После размещения прибора необходимо выполнить защитное заземление измерителя. Для этого соединить контур заземления, находящийся вблизи места проведения испытания, с клеммами «  $\frac{1}{\equiv}$  » и «  $\circledast$  », расположенными на задней панели блока управления (рисунок 4). Заземлить корпус повышающего трансформатора, используя его крепежные винты, находящиеся на нижней стороне корпуса.

2.2.1.7 Наложить временное защитное заземление на высоковольтный вывод испытательного трансформатора.

2.2.1.8 Все заземления должны быть выполнены цельной медной проволокой (без скруток) диаметром не менее 3 мм.

#### **ВНИМАНИЕ !**

# ВО ИЗБЕЖАНИЕ ВЫХОДА ИЗ СТРОЯ ИЗМЕРИТЕЛЯ **ОБЯЗАТЕЛЬНЫМ**  ТРЕБОВАНИЕМ ЯВЛЯЕТСЯ ПРЕДВАРИТЕЛЬНАЯ ПРОВЕРКА ИЗОЛЯЦИИ КОНТРОЛИРУЕМОГО ОБЪЕКТА МЕГОМЕТРОМ

2.2.1.9 После этого можно приступать к сборке необходимой схемы испытаний в соответствии с рисунками 1 или 2.

2.2.1.10 При сборке схемы испытаний **обязательным** является требование исключения касания соединительных кабелей, которые будут находиться под испытательным напряжением при включении схемы, заземленных предметов. При пробое изоляции соединительных кабелей возможно искажение результатов измерений. В случае необходимости их можно закрепить на изоляторах высотой не менее 200 мм.

2.2.1.11 При подключении выхода генератора «  $\Theta$  » к повышающему трансформатору кабелем РУКЮ.685631.017 **обязательно** использование предохранительных изолирующих втулок, установленных на входные клеммы трансформатора при поставке.

2.2.1.12 Не допускается оставлять излишек соединительных кабелей на металлических катушках. Часть кабелей, которые будут находиться под испытательным напряжением, можно свернуть кольцами, перевязать ниткой или веревкой и подвесить на изоляционную подставку.

2.2.1.13 При проведении измерений по «перевёрнутой» схеме (рисунок 2) обязательным требованием является размещение блока преобразователя на изолирующей подставке РУКЮ.301318.007, входящей в комплект поставки, или иной изолирующей конструкции, испытательное напряжение которой должно быть не менее 19 кВ.

2.2.1.14 При выполнении измерений параметров высоковольтных вводов подключение измерительного кабеля  $(C_X)$  РУКЮ.685641.002 к измерительному выводу (ПИН) высоковольтных вводов рекомендуется выполнять с использованием переходной втулки РУКЮ.712761.001, входящей в комплект поставки. Втулка имеет два резьбовых отверстия: М6, М8 – для обеспечения стыковки с различными типами ПИН.

2.2.1.15 При подключении к контролируемому объекту обратить особое внимание на качество контактирования зажимов кабелей «С<sub>х</sub>», «Э» с элементами конструкции контролируемого объекта.

2.2.2 Приведение измерителя в исходное положение

2.2.2.1 Перед началом работы с вновь полученным измерителем необходимо провести зарядку 8 шт. аккумуляторных батарей типа АА. Зарядку проводить в соответствии с указаниями руководства на зарядные устройства, входящие в комплект поставки. Окончание цикла заряда происходит автоматически по истечении времени. При использовании аккумуляторных батарей ёмкостью, большей номинальной ёмкости, на которую рассчитаны зарядные устройства, рекомендуется провести дополнительный цикл зарядки.

2.2.2.2 Заряженные аккумуляторные батареи установить в батарейный отсек блока преобразователя. Полярность установки батарей указана на арматуре батарейного отсека. Во время установки батарей выключатель питания на панели блока преобразователя должен быть в выключенном состоянии « О ». При установке батарей в отсек, ленту, закрепленную в отсеке для удобства изъятия батарей из отсека, необходимо заправлять под устанавливаемые батареи. Для изъятия батарей из отсека аккуратно потянуть за свободный конец ленты, выступающий из-под установленных батарей. После установки батарей в отсек закрыть отсек штатной крышкой.

2.2.2.3. Проверьте работоспособность установленных батарей, установив выключатель питания на панели блока преобразователя в положение « I ». При нормальном функционировании блока преобразователя включается в прерывистом режиме красный светодиод. После этого выключатель питания установить в обратное положение.

2.2.2.4 Закрепить корпус выносной антенны блока управления с помощью винтов М4х20 на задней панели блока управления (рисунок 4) таким образом, чтобы маркировка антенны была обращена от задней стенки блока управления; кабельный разъём СР50 необходимо подключить к соответствующему разъему « » на задней панели блока управления.

2.2.2.5 Взаимное расположение блока преобразователя и выносной антенны блока управления должно удовлетворять следующим требованиям:

антенна должна быть обращена к блоку преобразователя стороной с надписью, при этом длинные ребра корпуса антенны должны быть параллельны его ручке; воображаемая прямая линия, соединяющая ручку и антенну, должна быть перпендикулярна плоскости антенны;

− между антенной и ручкой блока преобразователя не должны находиться объекты и люди, перекрывающие это пространство;

расстояние между блоками не должно превышать 3 м;

− если при опробовании измерителя после монтажа в соответствии с пунктами 2.3.1.4, 2.3.1.5 наблюдается неустойчивая связь блока управления и блока преобразователя, необходимо путём перемещения антенны добиться устойчивой связи и закрепить антенну в данном положении.

2.2.2.6 При сборке схемы блоки измерителя установить горизонтально в рабочем положении, показанном на рисунках В.1, В.2.

2.2.2.7 При монтаже в транспортном средстве блоки измерителя закрепить винтами (болтами) М6 в соответствии с рисунками В.1, В.2., разметка отверстий для крепления блоков приведена на рисунках В.3, В.4.

2.2.2.8 Пример размещения блоков измерителя при подключении к трансформатору тока приведен на рисунках В.5, В.6. Особое внимание необходимо обратить на взаимное

размещение трансформатора, входящего в состав измерителя, и блока преобразователя. Расстояние между ними должно быть максимально возможным – не менее 2,5 м. При проведении испытаний в лабораторных условиях расстояние от трансформатора до объекта испытаний должно быть также не менее 2,5 м. При необходимости сокращения указанных расстояний (например, в случае монтажа измерителя в передвижной лаборатории) необходимо выполнить экранирование трансформатора стальным листом.

2.2.2.9 Для приведения блоков измерителя в исходное положение установить выключатели питания на блоке управления и блоке преобразователя в положение « O ».

2.3 Порядок работы

2.3.1 Включение измерителя

2.3.1.1 Убедиться в выполнении требований всех предыдущих разделов. Установить выключатель питания блока преобразователя в положение « I ». При этом индикатор «ВКЛ» начинает работать в прерывистом режиме («мигать»).

2.3.1.2 Снять защитное заземление с высоковольтного вывода повышающего трансформатора.

При этом при работе в условиях высокого уровня помех стрелочный индикатор, расположенный на лицевой панели БУ, отображает напряжение, наведённое на объект контроля.

### **ВНИМАНИЕ !**

С МОМЕНТА СНЯТИЯ ВРЕМЕННОГО ЗАЗЕМЛЕНИЯ ИЗМЕРИТЕЛЬНАЯ СХЕМА СЧИТАЕТСЯ **НАХОДЯЩЕЙСЯ ПОД НАПРЯЖЕНИЕМ,** И ПРИБЛИЖЕНИЕ К ЕЁ ВЫ-СОКОВОЛЬТНОЙ ЧАСТИ **ЗАПРЕЩЕНО.** 

2.3.1.3 Установить выключатель питания блока управления «СЕТЬ» в положение « I ». При этом на дисплей блока управления выводится текст заставки:

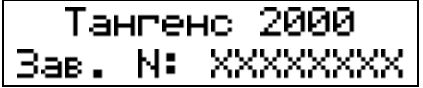

XXXXXXXX – заводской номер данного экземпляра измерителя.

2.3.1.4 Дождаться включения светодиода «ПРЕОБР». Если в течении более 10-ти секунд светодиод не загорается, проверьте качество подключения внешней антенны к блоку управления и взаимную ориентацию антенны и блока преобразователя (см. 2.2.2.4, 2.2.2.5).

2.3.1.5 Для контроля напряжения батареи внутреннего источника напряжения БП нажать (здесь и далее по тексту термин «нажать» должен пониматься как «нажать и отпустить», если не оговорено особо) на клавишу «Uбат», на дисплее текст:

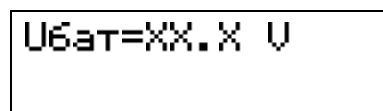

ХХ.Х - напряжение в вольтах. Для нормальной работы БП это значение не должно быть меньше 8.0 В.

Значение напряжения батареи удерживается на дисплее в течение трех секунд, после чего на дисплей блока управления выводится текст заставки, приведённый в пункте 2.3.1.3.

2.3.1.6 Выполнение требований пунктов 2.3.1.4, 2.3.1.5 свидетельствует о нормальном функционировании измерителя при его включении.

2.3.2 Выполнение измерения

Измерение может производиться как без ввода сопутствующих параметров, так и с их вводом для создания в последующем протокола испытаний.

2.3.2.1 Для выполнения измерения без ввода сопутствующих параметров нажать клавишу «измерение», при этом БУ переходит в режим подготовки к измерению, на дисплее текст:

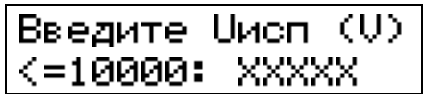

XXXXX - предыдущее значение Uисп.

При необходимости задания значения Uисп, отличающегося от значения, индицируемого на дисплее, ввести новое значение испытательного напряжения цифровыми клавишами «0»-«9». Нажатие клавиши «отмена» прекращает редактирование с сохранением предыдущего значения Uисп.

2.3.2.2 При завершении ввода нового значения Uисп. нажать клавишу «измерение», на дисплее текст:

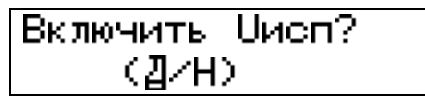

## ВНИМАНИЕ!

# ЗАПРЕЩАЕТСЯ ВКЛЮЧЕНИЕ U<sub>исп</sub> БЕЗ ПОДКЛЮЧЕНИЯ К ВЫХОДУ « <sup>Э</sup> БЛОКА УПРАВЛЕНИЯ ПОВЫШАЮЩЕГО ТРАНСФОРМАТОРА.

2.3.2.3 Для выхода из режима измерения и возврата в меню нажать клавишу «НЕТ».

Для подтверждения начала измерения нажать клавишу «ДА». При этом загорается индикатор «Uвых», индикатор «СОСТОЯНИЕ» начинает мигать, на дисплее текст:

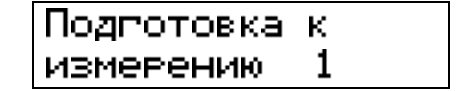

Далее измерение выполняется автоматически и не требует участия оператора.

2.3.2.4 Для перехода от включения измерителя к выполнению измерения с предварительным вводом сопутствующих параметров нажать клавишу «измерение», на дисплее текст:

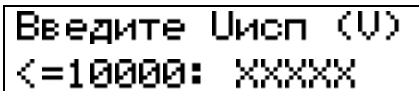

XXXXX - предыдущее значение Uисп.

При необходимости задания значения Uисп, отличающегося от значения, индицируемого на дисплее, ввести новое значение испытательного напряжения цифровыми клавишами «0»- «9». Нажатие клавиши «отмена» прекращает редактирование с сохранением предыдущего значения Uисп.

2.3.2.5 При завершении набора нового значения Uисп. нажать клавишу «ввод» для перехода к вводу сопутствующих параметров:

- тип объекта:
- $-$  зав. № объекта;
- личный номер оператора;
- схема измерения («прямая»/«перевернутая»);
- номер зоны контроля;
- $\equiv$ температура объекта.

Завершая ввод очередного параметра, нажать клавишу «ввод».

2.3.2.6 При необходимости перехода к циклу измерения без дальнейшего ввода параметров завершить набор какого-либо параметра нажатием клавиши «измерение».

Примечания

1 Нажатие клавиши «**отмена**» прекращает редактирование значения параметра с сохранением предыдущего значения.

2 Выбор схемы измерения («прямая»/«перевернутая») осуществляется клавишами «>» («перевернутая») и «<» («прямая»).

3 Таблица соответствия условных числовых кодов/псевдонимов (001, 002, 003...999) типам объектов, например: ТФЗМ-110, ТФНД-220, ТФРМ-330, РОДЦ-500 и т.п., составляется каждой организацией, эксплуатирующей измеритель.

4 Таблица соответствия личных номеров операторов, работающих с измерителем, конкретным сотрудникам, составляется каждой организацией, эксплуатирующей измеритель.

5 Указания по работе с условными числовыми кодами/псевдонимами, обозначающими тип объекта и сотрудника, выполняющего контроль параметров объектов, при обработке результатов измерений на компьютере, приведены в разделе Б.8 Приложения Б.

2.3.2.7 Завершение ввода параметров (нажатие клавиши «ввод» при вводе последнего параметра) переводит измеритель к началу цикла измерения, на дисплее текст:

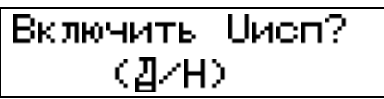

2.3.2.8 Для выхода из режима измерения и возврата к отображению заставки нажать клавишу «НЕТ».

Для подтверждения начала измерения нажать клавишу «ДА». При этом загорается индикатор «Uвых», индикатор «СОСТОЯНИЕ» начинает мигать, на дисплее текст:

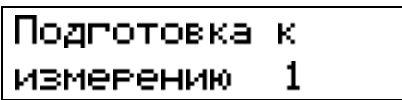

Далее измерение выполняется автоматически без участия оператора.

2.3.2.9 Ход процесса автоматического измерения можно наблюдать по состоянию органов индикации блока управления, описанному в разделе 1.

## **ВНИМАНИЕ !**

ПРИ ВОЗНИКНОВЕНИИ АВАРИЙНОЙ СИТУАЦИИ ВО ВРЕМЯ ВЫПОЛНЕНИЯ ИЗ-МЕРЕНИЙ И НЕОБХОДИМОСТИ НЕМЕДЛЕННОГО СНЯТИЯ ИСПЫТАТЕЛЬНОГО НАПРЯЖЕНИЯ НАЖАТЬ КРАСНУЮ КНОПКУ «АВАР. ВЫКЛ.» НА ЛИЦЕВОЙ ПА-НЕЛИ БЛОКА УПРАВЛЕНИЯ. ПРИ ЭТОМ ИЗМЕРЕНИЕ ПРЕРЫВАЕТСЯ, ГЕНЕРАТОР НЕМЕДЛЕННО ВЫКЛЮЧАЕТСЯ, ИСПЫТАТЕЛЬНОЕ НАПРЯЖЕНИЕ МГНОВЕННО УМЕНЬШАЕТСЯ ДО 0 В, НА ДИСПЛЕЕ ТЕКСТ:

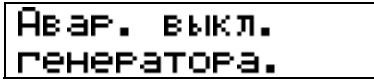

НЕ ИСПОЛЬЗОВАТЬ АВАРИЙНОЕ ВЫКЛЮЧЕНИЕ ГЕНЕРАТОРА БЕЗ ОСТРОЙ НЕОБХОДИМОСТИ !

Для досрочного прекращения процесса измерения, при необходимости, нажать клавишу «отмена». При этом измерение прерывается, испытательное напряжение плавно уменьшается до 0 В, на дисплее текст:

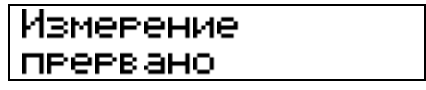

2.3.2.10 Процесс выполнения измерения может быть автоматически прерван с выводом на дисплей соответствующего сообщения:

1) «Проверьте схему». Данное сообщение возникает при неправильно собранной схеме испытаний или пробое изоляции соединительных кабелей;

- «Авар. выкл. генератора». Данное сообщение может возникать при:  $(2)$
- несоответствии заданной величины Uисп параметрам объекта пункт 2.1.1;
- неисправности изоляции объекта.  $\equiv$
- «Проверь изоляцию (см. инструкцию)». Данное сообщение может возникать при:  $3)$
- пробое изоляции контролируемого объекта;  $\,$
- пробое соединительных кабелей измерителя на заземленные предметы.  $\equiv$

В этом случае проверьте изоляцию объекта при помощи мегомметра и выполнение требований пунктов 2.2.1.9, 2.2.1.10.

 $(4)$ «Перегрузка по мощности». Данное сообщение возникает при несоответствии параметров объекта контроля требованиям пункта 2.1.1.

2.3.2.11 По окончании цикла измерения и автоматического уменьшения Uисп до 0В индикаторы «Uвых» и «СОСТОЯНИЕ» гаснут, измеритель переходит в состояние индикации результата, на дисплей выводится результат измерения:

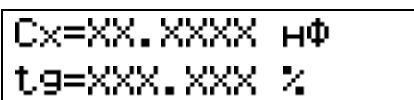

2.3.3 Обработка результатов измерения

2.3.3.1 Если сохранение полученного результата не требуется, то для возврата в исходное состояние – пункт 2.3.1.3 нажать клавишу «ввод». Далее – в соответствии с требованиями пункта 2.3.2.

2.3.3.2 Для сохранения полученного результата измерений в памяти результатов по окончании измерения нажать клавишу «память», на дисплее текст:

Для записи результата измерения в память результатов нажать клавишу «ДА». При этом результат заносится в очередную свободную страницу памяти результатов, если свободные страницы в памяти результатов исчерпаны, то очередной результат записывается на место самого старого результата. Измеритель по окончанию записи в память переходит к исходному состоянию.

2.3.4 Корректировка показаний встроенных цифровых часов.

2.3.4.1 Для проверки показаний встроенных цифровых часов в состоянии отображения заставки нажать клавишу «часы», на дисплее текст:

дд. чсимси20гг **HH: MM: CC** Θ.

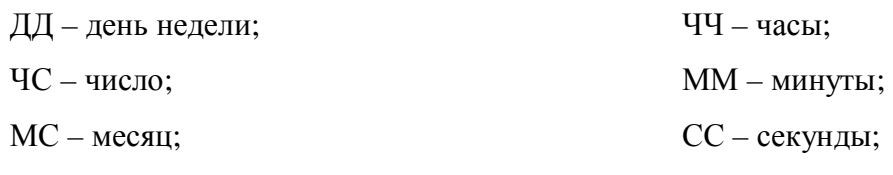

 $20\Gamma\Gamma$  – год;

значок <sup>В</sup> отображает режим индикации показаний встроенных часов.

После нажатия любой клавиши или автоматически через 5 секунд измеритель возвращается к отображению заставки.

2.3.4.2 Для коррекции показаний встроенных часов войти в меню, нажав клавишу «меню», и выбрать пункт

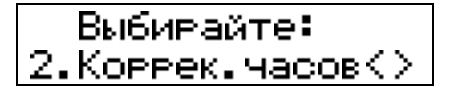

На дисплее текст:

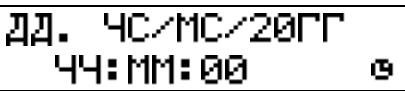

При этом в поле отображения дня недели появляется курсор, указывающий точку ввода новых значений.

Примечания

1 Использовать клавиши «<» и «>» для передвижения курсора на предыдущую/последующую точку ввода.

2 Значение дней недели от понедельника до воскресенья вводятся соответственно клавишами с числами от «1» до «7»;

3 Год задается только значением двух младших чисел.

Для принятия введённых изменений нажать клавишу «ввод», для отказа от изменений – клавишу «отмена».

2.3.4.3 Для возвращения в меню нажать клавишу «меню».

2.3.5 Просмотр содержимого памяти результатов.

2.3.5.1 Просмотр содержимого памяти результатов осуществляется из меню. Нажать клавишу «память», на дисплей выводится дата последнего сохраненного результата измерения:

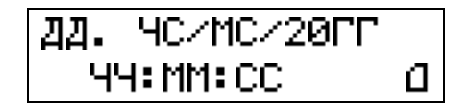

Значок П индицирует режим просмотра памяти результатов.

2.3.5.2 Память результатов организована в виде пронумерованных (от 0 до 599) страниц, на каждую из которых записывается один результат измерения. Каждый результат содержит семь пронумерованных (от 0 до 6) записей.

Для просмотра записей на одной странице использовать клавиши с «0» по «6»:

- − «0» дата и время;
- − «1» ёмкость и тангенс угла диэлектрических потерь;
- − «2» испытательное напряжение и температура объекта;
- − «3» тип и заводской номер объекта;
- − «4» схема измерения и зона контроля;
- − «5» личный номер оператора;
- − «6» номер страницы.

Для перемещения по памяти результатов к предыдущей или следующей странице использовать клавиши «<» и «>» соответственно, причём переход от страницы к странице проходит по одноимённым записям (например, с «n-ой» записи 100-ой страницы выполняется переход к «n-ой» записи 99-ой или 101-ой страницы). Это позволяет производить поиск конкретного результата измерения, конкретной даты и т.д.

2.3.5.3 Для ускоренного перемещения по памяти результатов нажать и не отпускать соответствующую клавишу «<» или «>». При этом частота перехода от страницы к странице увеличивается до трех страниц в секунду. В случае если память результатов пуста, на дисплей выводится текст:

2.3.6 Перенос результатов измерения в компьютер

2.3.6.1 Для переноса информации о результатах измерений в ЭВМ используется картридж РУКЮ.467542.001, представляющий собой разъём, в корпус которого вмонтировано энергонезависимое запоминающее устройство.

2.3.6.2 Для записи информации в картридж выключить блок управления, установить картридж в разъем «картридж/принтер» на лицевой панели БУ и включить БУ.

2.3.6.3 Войти в меню и выбрать пункт

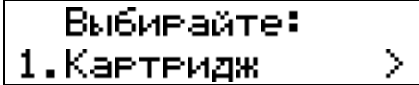

На дисплее текст:

Переписать в кавтвидж? (Д/Н).

Для подтверждения необходимости записи в картридж нажать клавишу «ДА». Начинается запись данных в картридж, на дисплее текст:

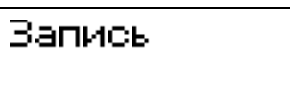

Запись продолжается около 30 с, в течение которых включается звуковой сигнал; по окончании записи измеритель возвращается в меню.

2.3.6.4 Выключить питание БУ и отключить картридж. Запись закончена.

2.3.6.5 Для переноса результатов измерений в компьютер и обеспечения документирования в комплект поставки входит программа «СЛИВ-2000», размещённая на диске РУКЮ.467371.001, входящем в комплект поставки. Руководство пользователя для данной программы приведено в приложении Б.

2.3.7 Использование принтера

2.3.7.1 Результаты измерений могут быть распечатаны с использованием матричного принтера с форматом А4, А3 (принтер должен поддерживать шрифт «Кириллица» в альтернативной кодировке). Интерфейс принтера – стандартный параллельный интерфейс Centronix.

## **ВНИМАНИЕ !**

# ПЕРЕД ПОДКЛЮЧЕНИЕМ ПРИНТЕРА БЛОК УПРАВЛЕНИЯ ИЗМЕРИТЕЛЯ И ПРИНТЕР ДОЛЖНЫ БЫТЬ ВЫКЛЮЧЕНЫ !

2.3.7.2 Подключить интерфейсный кабель принтера к разъёму «картридж/ принтер» на лицевой панели блока управления.

2.3.7.3 Печать результатов возможна из двух состояний измерителя:

- просмотр результата выполненного измерения;
- − просмотр памяти результатов измерения.

Для распечатки выбранной страницы результатов (2.3.5) нажать клавишу «печать», на дисплее текст:

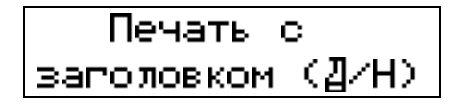

2.3.7.4 Результат измерения может быть выведен на печать в двух вариантах:

− с заголовком, содержащим заводской номер измерителя, личный номер оператора, заводской номер объекта контроля и дату проведения измерения;

− без заголовка - в виде одной строки.

В случае если выполнялась группа измерений одного и того же объекта, первый результат следует распечатывать с заголовком, а последующие – без.

## **ВНИМАНИЕ !**

## ДЛЯ ИСКЛЮЧЕНИЯ ВОЗМОЖНОСТИ ВОЗНИКНОВЕНИЯ СБОЯ В РАБОТЕ БЛОКА УПРАВЛЕНИЯ ПРИ РАБОТЕ ПРИНТЕРА

НЕ РЕКОМЕНДУЕТСЯ ВЫПОЛНЕНИЕ ДРУГИХ РАБОТ С БЛОКОМ УПРАВЛЕНИЯ.

2.3.7.5 Для вывода на печать с заголовком нажать клавишу «ДА», без заголовка – «НЕТ», на дисплее текст:

Печать

После этого принтер производит распечатку результата измерения, запись которого была выведена на дисплей по 2.3.7.3.

Пример распечатки протокола результатов измерений приведен на рисунке 9.

```
Тангенс-2000 * Зав. N: 001001 01/01/2001 
========================================== 
Оператор :0000001<br>Тип объ-та:003
                      Зав N:0653142
-------------------------------------------------------- 
Зона| Cx,нФ | tg,% |Uисп,В|t,грC| Схема |Время
 -------------------------------------------------------- 
  01 |000.1481|000.125|10000 | 045 |Прямая |10:43 
-------------------------------------------------------- 
 03 |005.3481|000.328|02500 | 045 |Перев-я|11:05 
--------------------------------------------------------
```
Рисунок 9 – Пример распечатки протокола результатов измерений

2.3.7.6 При выводе на печать возможно появление на дисплее сообщения:

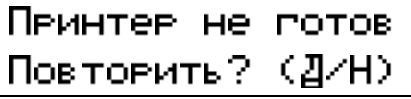

В этом случае проверить наличие в принтере бумаги, надежность подключения интерфейсного кабеля, а также убедиться, что индикатор линии (ON LINE) принтера светится. После изменения ситуации нажать клавишу «ДА» для повторной попытки вывода на печать. Для отказа от печати нажать клавишу «НЕТ».

2.3.7.7 Отключение принтера от блока управления производить при выключенных принтере и блоке управления.

## 2.3.8 Выключение измерителя

Выключение измерителя производить в следующем порядке:

1) Выключить блок управления, переведя выключатель «СЕТЬ» в положение « О »;

2) Наложить временное (защитное) заземление на высоковольтный вывод испытательного трансформатора;

3) Выключить блок преобразователя, переведя выключатель в положение « О ».

## 2.4 Перечень возможных неисправностей приведен в таблице 4.

## Таблица 4

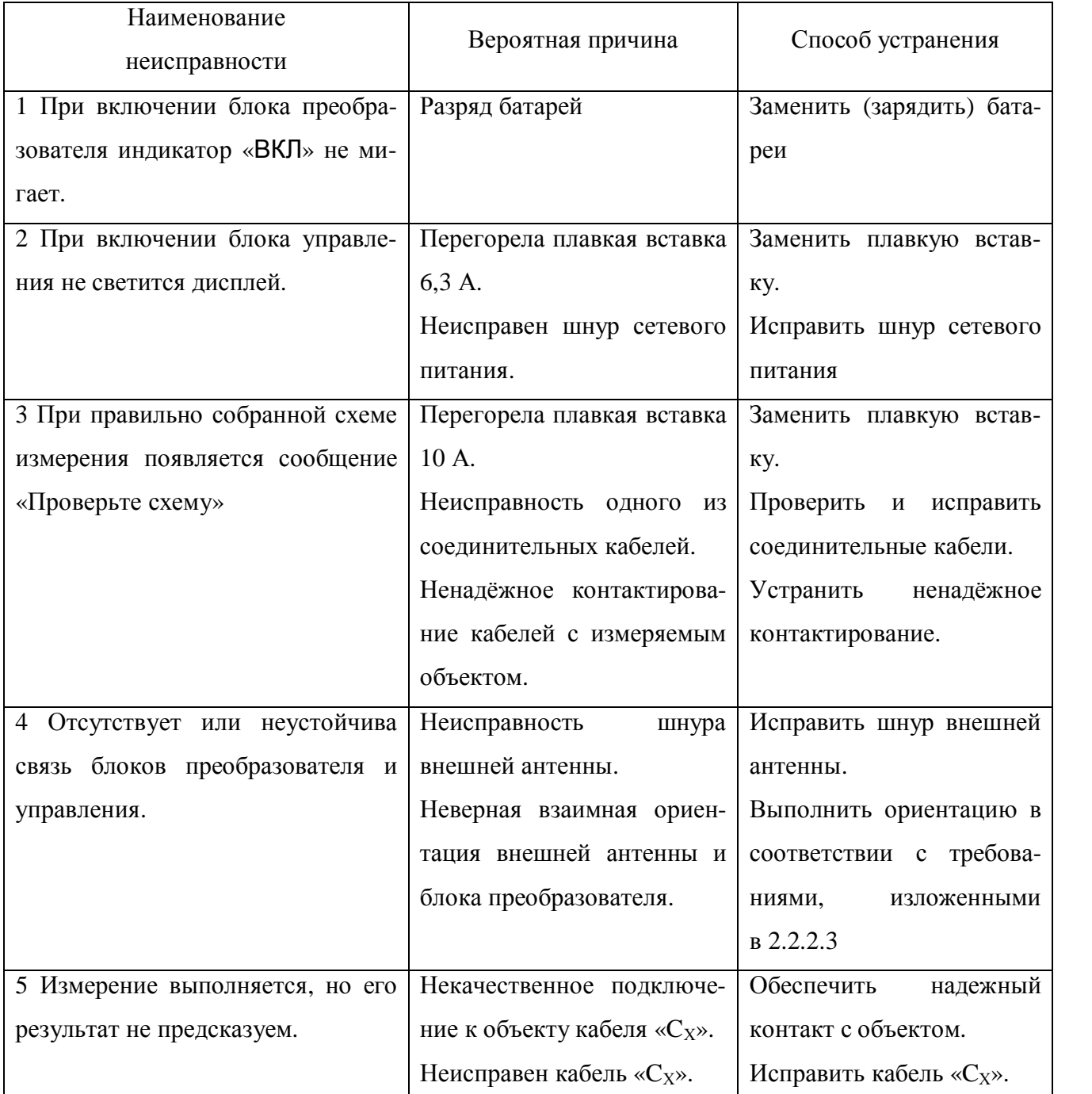

## **3 Техническое обслуживание**

3.1 Общие указания.

3.1.1 Перечень работ различных видов технического обслуживания приведен в таблице 5.

Таблица 5

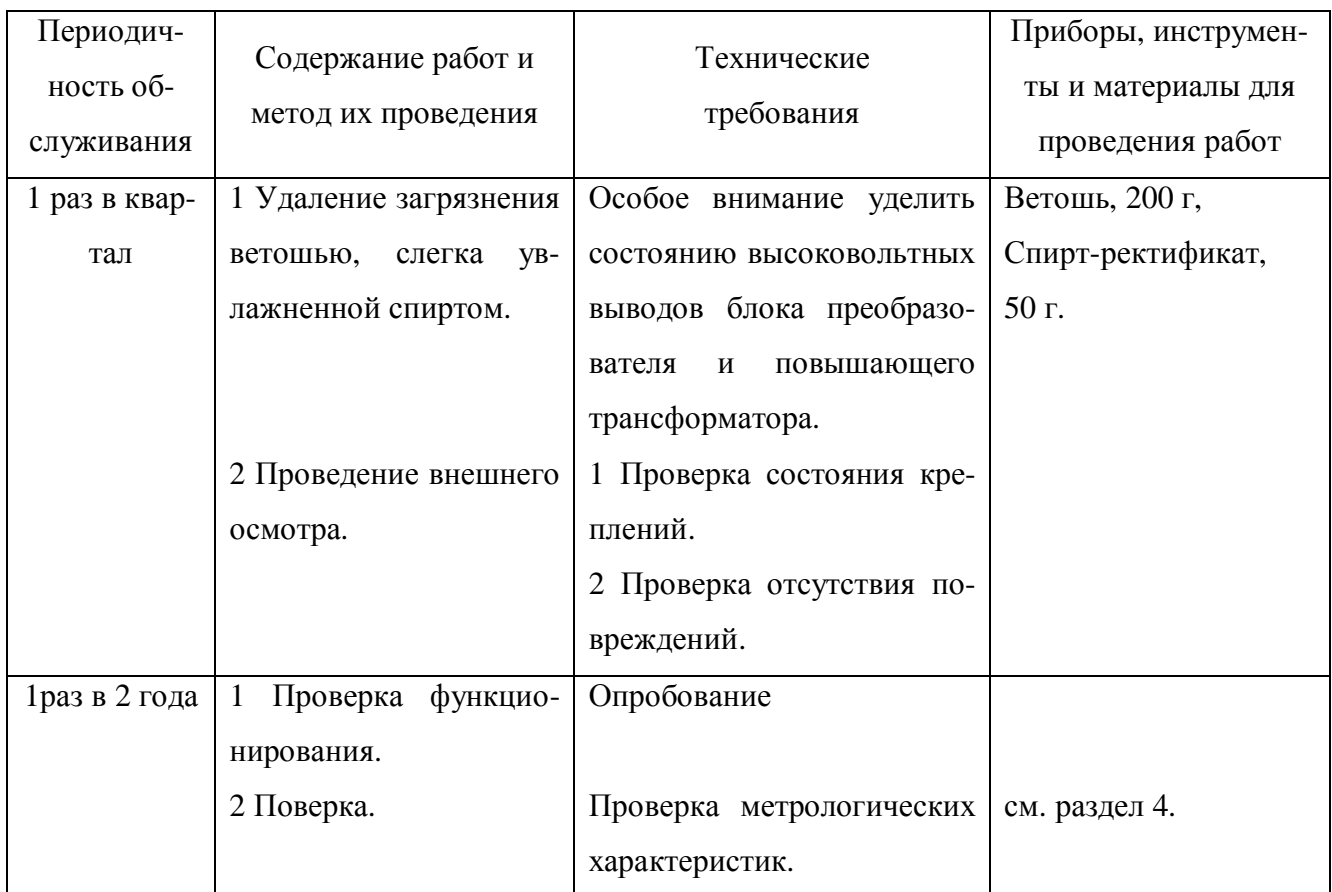

### **4 Поверка**

4.1 Измеритель подлежит обязательной поверке. Межповерочный интервал устанавливается 2 года.

4.2 Первичная и периодическая поверки измерителя проводятся в соответствии с документом «Измеритель параметров изоляции «Тангенс 2000». Методика поверки» РУКЮ.411724.001 МП.

4.3 При получении отрицательного результата поверки – погрешности измерения тангенса угла потерь, превышающей предел допускаемой погрешности, проведите калибровку измерителя.

4.4 Условия калибровки и подготовка к ней аналогичны приведённым в «Методике поверки» РУКЮ.411724.001 МП. Перед проведением непосредственно калибровки выполнить требования «Методики поверки» РУКЮ.411724.001 МП.

4.4.1 После включения и опробования измерителя нажать клавишу «меню», выбрать пункт «Калибровка», ответить на два вопроса о калибровке, задаваемые программой, на дисплее текст:

# Введите Фактич-е значение t96

4.4.2 Взять из таблицы действительных значений параметров блока поверки «СВИДЕ-ТЕЛЬСТВА О ПОВЕРКЕ», прилагаемого к блоку поверки, значение tgδ для первой составной меры (клемма «НП1»), измеренное при напряжении 10 кВ. Перевести указанное значение из абсолютных единиц, приведенных в таблице, в относительные (в %). Например, значение tgδ в таблице равно 1,3х10<sup>-4</sup>, это значение нужно умножить на 100 (10<sup>2</sup>), в результате получится  $0,013$   $(1,3x10<sup>-2</sup>)$ .

4.4.3 На запрос программы «Введите фактич-е значение tg**d**» набрать на цифровой клавиатуре «0»–«9» полученное в предыдущем пункте значение tgδ, нажать клавишу «ввод», на дисплее текст:

Включить Цисп? — (Д/Н) —

Для подтверждения начала калибровки нажать клавишу «ДА».

При этом загорается индикатор «Uвых», индикатор «СОСТОЯНИЕ» начинает мигать, на дисплее текст:

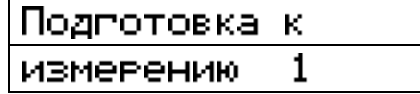

В дальнейшем индикация текста на дисплее аналогична индикации при проведении обычных измерений.

4.4.4 Дождаться окончания калибровки. Время выполнения калибровки примерно на 1 мин. больше времени выполнения обычного измерения. После выполнения калибровки на дисплее текст:

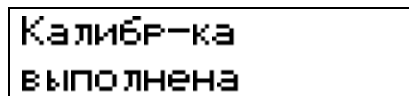

4.4.5 После выполнения калибровки провести повторно процедуру поверки измерителя в соответствии с указаниями подраздела 4.2.

### **5 Транспортирование и хранение**

5.1 Измеритель, упакованный в соответствии с требованиями 1.7 настоящего руководства, может транспортироваться любым видом транспорта в условиях, установленных правилами перевозки грузов типа 3 по ГОСТ 15150.

При транспортировании должна быть обеспечена защита транспортной тары с упакованными измерителями от атмосферных осадков.

Расстановка и крепление груза в транспортных средствах должны обеспечивать устойчивое положение груза при транспортировании, смещение груза при транспортировании не допускается.

5.2 Измеритель, упакованный в соответствии с требованиями 1.7 настоящего руководства, следует хранить в условиях, которые должны соответствовать требованиям для атмосферы типа 1 по ГОСТ 15150.

5.3 По требованию заказчика измеритель может быть законсервирован для длительного хранения по ГОСТ 9.014.

## **6 Гарантии изготовителя**

6.1 Предприятие-изготовитель гарантирует соответствие измерителя требованиям РУКЮ.411724.001 ТУ при условии соблюдения потребителем правил эксплуатации, хранения и транспортирования, установленных в настоящем руководстве.

6.2 Гарантийный срок эксплуатации – 12 месяцев со дня ввода измерителя в эксплуатацию (первое включение), но не более 18 месяцев со дня отгрузки. Дата первого включения измерителя пользователем регистрируется в приборе автоматически.

6.3 Адрес для предъявлений претензий по качеству:

440000, г. Пенза, ул. Каракозова, 44, ФГУП «НИИЭМП», факс (8412) 945-825.

### **7 Консервация**

7.1 Измеритель параметров изоляции «Тангенс 2000» РУКЮ.411724.001 ТУ зав. №\_\_\_\_\_\_\_\_\_\_\_\_\_\_ подвергается консервации в соответствии с требованиями ГОСТ 9.014.

7.2 Сведения о консервации, расконсервации и переконсервации содержатся в таблице 10.

Таблица 10

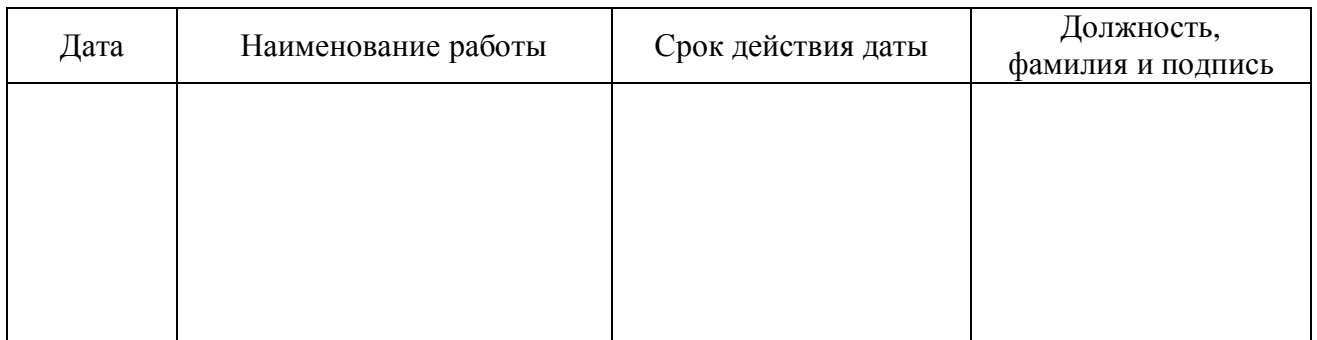

7.3 Первую запись при необходимости делает изготовитель измерителя, и эта запись является свидетельством о консервации измерителя.

Последующую запись вносят при эксплуатации и ремонте.

### **8 Свидетельство об упаковывании**

Измеритель параметров изоляции «Тангенс 2000» РУКЮ.411724.001 ТУ зав. №\_\_\_\_\_\_\_\_\_\_\_\_\_\_\_ упакован в соответствии с действующей технической документацией.

\_\_\_\_\_\_\_\_\_\_\_\_\_\_ \_\_\_\_\_\_\_\_\_\_\_\_\_\_\_ \_\_\_\_\_\_\_\_\_\_\_\_\_\_\_\_\_\_\_\_

должность личная подпись расшифровка подписи

\_\_\_\_\_\_\_\_\_\_\_\_\_\_\_ месяц, год

Свидетельство об упаковывании заполняет изготовитель измерителя.

#### **9 Сведения об утилизации**

9.1 Измеритель не представляет опасности для жизни, здоровья людей и окружающей среды.

9.2 После окончания срока службы (эксплуатации) узлы и блоки измерителя сдаются в металлолом в установленном на предприятии, эксплуатирующем измеритель, порядке в соответствии с ГОСТ 12.0.003. Драгматериалов в измерителе не содержится.

## **10 Свидетельство о приёмке**

Измеритель параметров изоляции «Тангенс 2000» РУКЮ.411724.001 ТУ зав. №\_\_\_\_\_\_\_\_\_\_\_\_\_\_\_\_\_\_\_\_\_\_\_\_ изготовлен и принят в соответствии с обязательными требованиям государственных стандартов, действующей технической документацией и признан годным для эксплуатации.

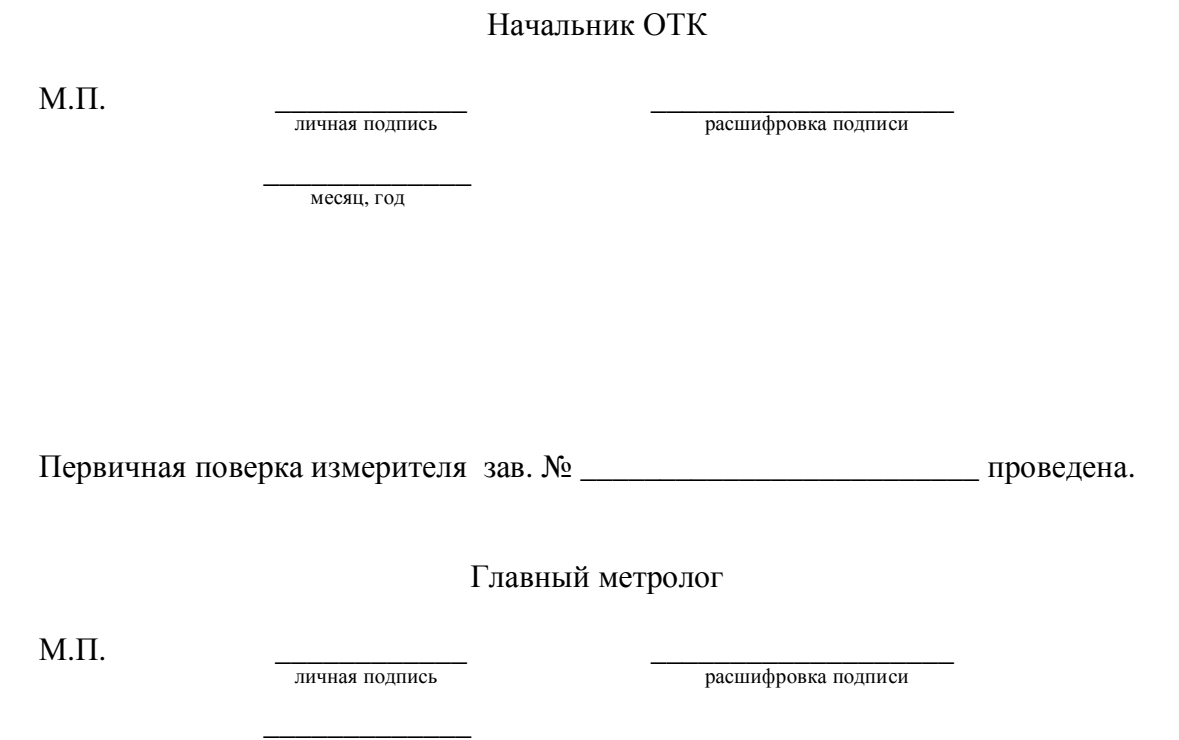

месяц, год

# **Приложение А**

## (справочное)

## ССЫЛОЧНЫЕ НОРМАТИВНЫЕ ДОКУМЕНТЫ

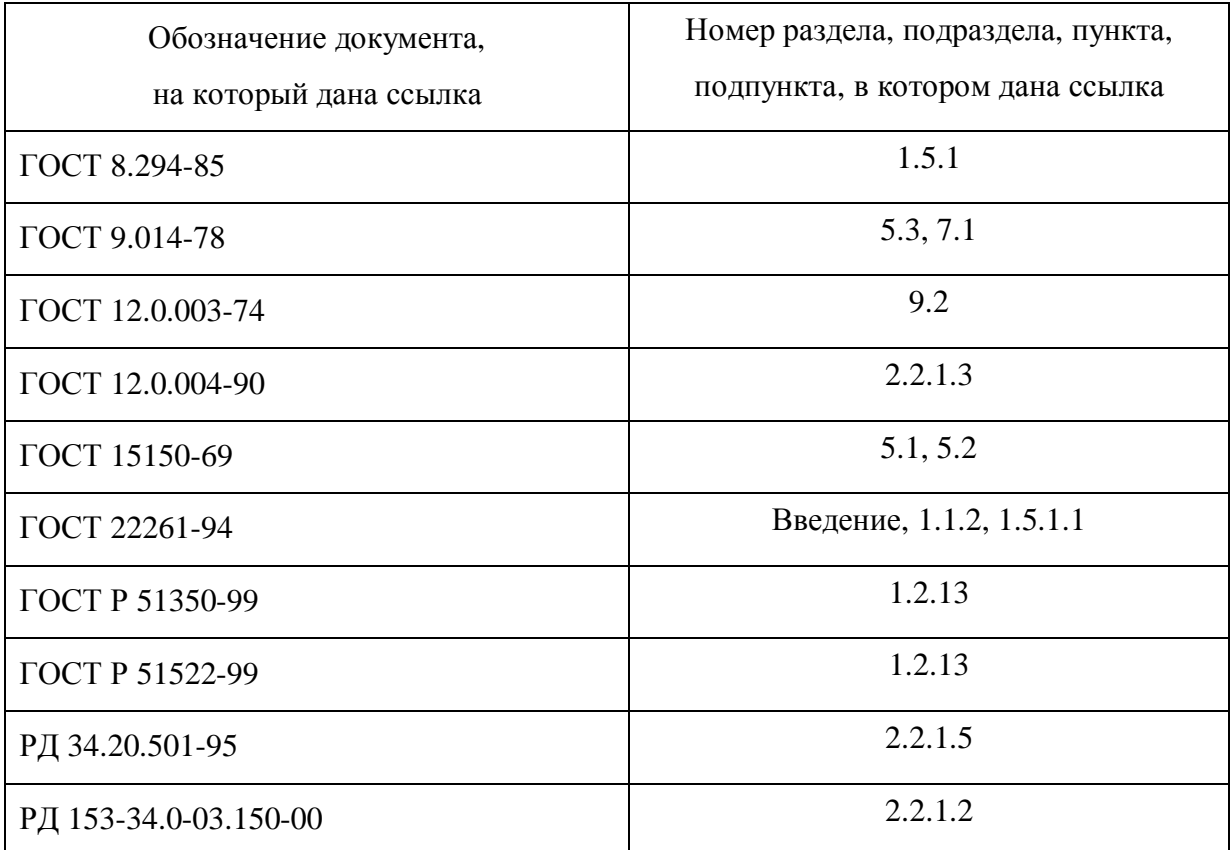

## Приложение Б

(справочное) Руководство пользователя \* СЛИВ-2000 \* Версия 2.2.4

#### Б.1 Назначение

Данная программа предназначена для считывания содержащейся в картридже измерителя параметров изоляции «Тангенс 2000» информации в память компьютера и её документирования.

#### Б.2 Системные требования

Программа функционирует на компьютерах типа IBM PC AT, оснащенных стандартным параллельным интерфейсом (Centronix), в среде операционных систем MS Windows 95/98/NT/2000/XP.

#### Б.3 Установка и удаление

Программа поставляется в виде одного установочного файла s2k224.exe. Для установки программы запустить программу установки на выполнение и следовать инструкциям. После установки в программном меню создается группа «СЛИВ-2000» с ярлыками программы. Ярлык запуска утилиты чтения создается также на «рабочем столе» Windows.

Для удаления программы с Вашего компьютера выбрать ярлык «Удаление» из программной группы «СЛИВ-2000» в программном меню.

## Внимание! Для выполнения установки и удаления программы на компьютерах с ОС Windows NT, 2000 и XP требуются права локального системного администратора.

Б.4 Описание окна программы

Окно программы содержит следующие области:

В верхней части окна расположена панель управления.

В нижней части окна находится строка состояния, в которой отображаются текущие сообщения программы и статистическая информация.

• Основная область окна занята двумя панелями данных, содержащими информацию, полученную из картриджа: панель слева - вся исходная информация, панель справа информация для формирования отчета.

• Между панелями данных расположены четыре кнопки управления перемещением ланных:

«>» – добавить в отчёт запись;

«>>» – добавить в отчёт все записи;

«<» – удалить из отчёта запись;

«<<» – удалить из отчёта все записи.

Прим е ч а н и е – При наведении указателя «мыши» на объекты в окне программы, появляется всплывающая подсказка.

Б.5 Чтение содержимого картриджа

Б.5.1 Для чтения содержимого картриджа выключить компьютер и вставить картридж в разъём параллельного интерфейса на задней панели компьютера. Включить компьютер и запустить программу «СЛИВ-2000».

Б.5.2 В левой части панели управления имеется выпадающий список, в котором можно выбрать, к какому параллельному порту подключен картридж (если в ваше компьютере только один параллельный порт следует выбрать «LPT1»). Данная установка запоминается при закрытии программы и при последующем запуске устанавливается автоматически.

Б.5.3 В правой части панели управления находится группа кнопок. Нажать на кнопку с надписью «Картридж». Содержимое картриджа будет сохраняться в файле на диске компьютера. Указать в появившемся диалоге название файла, в котором следует выполнить.

Б.5.4 После нажатия на кнопку «Сохранить» начинается процесс чтения картриджа, который длится около 40 секунд. Процесс чтения можно наблюдать в левой части строки состояния в виде постепенно заполняемой области.

Б.5.5 После завершения процесса чтения в левой панели данных появляется список записей, прочитанный из картриджа. В строке состояния появляется информация о количестве записей, хранимых в картридже, а также заводской номер измерителя «Тангенс 2000».

Б.6 Чтение данных из файла

Программа может загрузить данные, ранее прочитанные из картриджа и сохраненные в файле. Для этого нажать кнопку с надписью «Файл», расположенную на панели управления. В появившемся диалоге указать файл, из которого следует прочесть данные, и нажать кнопку «Открыть».

Б.7 Создание отчёта (протокола)

Б.7.1 После того, как из картриджа или файла загружены данные, необходимо выбрать записи, которые следует поместить в отчёт. Для этого использовать кнопки перемещения данных:

«>» – добавить в отчёт запись, указанную в левой панели;

«>>» – добавить в отчёт все записи;

«<» – удалить из отчёта запись, указанную в правой панели;

«<<» – удалить из отчёта все записи;

Б.7.2 При добавлении записи в отчёт, указанная запись исчезает с левой панели данных и появляется в правой. При удалении записи – наоборот.

Б.7.3 Отчёт о выбранных измерениях формируется в виде файла. Возможен вывод данных в одном из двух форматов:

− обычный текстовый файл (расширение .txt). Можно открыть любым доступным текстовым редактором для редактирования и вывода на печать.

− файл формата электронной таблицы MS Excel (расширение .xls).

Тип выходного файла (Excel или TXT) указывается в панели «Формат». Для текстового файла можно дополнительно указать тип кодировки: DOS или Windows (Панель «Кодировка»).

#### Б.8 Использование псевдонимов

Б.8.1 При выполнении измерений измерителем «Тангенс 2000» для указания типа объекта используется условный числовой код от 0 до 999. Кроме этого, в виде числа хранится информация об операторе (личный номер) и об объекте контроля (зав. номер, номер контролируемой зоны). В программе предусмотрена автоматическая замена числовых значений на текстовое наименование. Для этого в папке «DEFINE» хранятся файлы, содержащие описание соответствия числовой и текстовой информации. Эти данные заносятся в процессе эксплуатации на основании соответствующего реестра, принятого в организации, эксплуатирующей измеритель «Тангенс 2000» (см. Руководство по эксплуатации).

Б.8.2 Используются три вида описываемых файлов:

Б.8.2.1 Файл «OBJECTS.TXT» содержит информацию, устанавливающую соответствие между условным числовым кодом (номером) и типом контролируемого оборудования. Внести типы оборудования, добавляя строки в формате:

<номер> <тип\_оборудования>,

где:

<тип\_оборудования> – наименование нового типа (может содержать любые символы кроме «;»);

<номер> – присваиваемый номер.

Эти два параметра разделяются произвольным количеством пробелов или символов табуляции. Любой текст в строке, стоящий после символа «;», считается комментарием (может содержать любой текст).

Каждому типу оборудования, описанному в файле «OBJECTS.TXT», может соответствовать файл с подробным описанием данного типа. Имя этого файла должно совпадать с номером данного типа, как он указан в файле «OBJECTS.TXT». Расширение файла – «.TXT».

Этот файл содержит две секции:

[areas] - здесь описывается соответствие названий зон контроля данного типа оборудования и их номеров. Если эта секция отсутствует, то считается что у объекта одна зона без названия:

[copies] - содержит описание объектов контроля (например: принадлежность объекта, место его установки) по их серийным номерам.

Б.8.2.2 Файл «OPERATOR. TXT» содержит информацию, устанавливающую соответствие между условным личным номером и ФИО оператора. Регистрировать новых операторов, добавляя строки в формате:

 $\langle$ HOMep>  $\langle$  $\Phi$ *HO* $>$ ,

где:

- присваиваемый номер;  $<$ номер $>$ 

 $<$ ONO> - имя оператора (может содержать любые символы кроме «;»).

Эти два параметра разделяются произвольным количеством пробелов или символов табуляции. Любой текст в строке, стоящий после символа «;», считается комментарием.

Примечание - Редактировать содержимое описанных файлов можно при помощи текстового редактора «Блокнот», входящего в стандартный набор программ Windows, или аналогичным.

В качестве примера, программа «СЛИВ-2000» содержит описанные выше «TXT»файлы, которые Вы можете использовать в качестве образца.

Б.9 Заключение

Любые замечания по работе программы, а также полезные предложения по повышению удобства и расширению возможностей отправлять по адресу электронной почты: bzik99@mail.ru.

## **Приложение В**

(рекомендуемое)

## Размещение блоков изделия

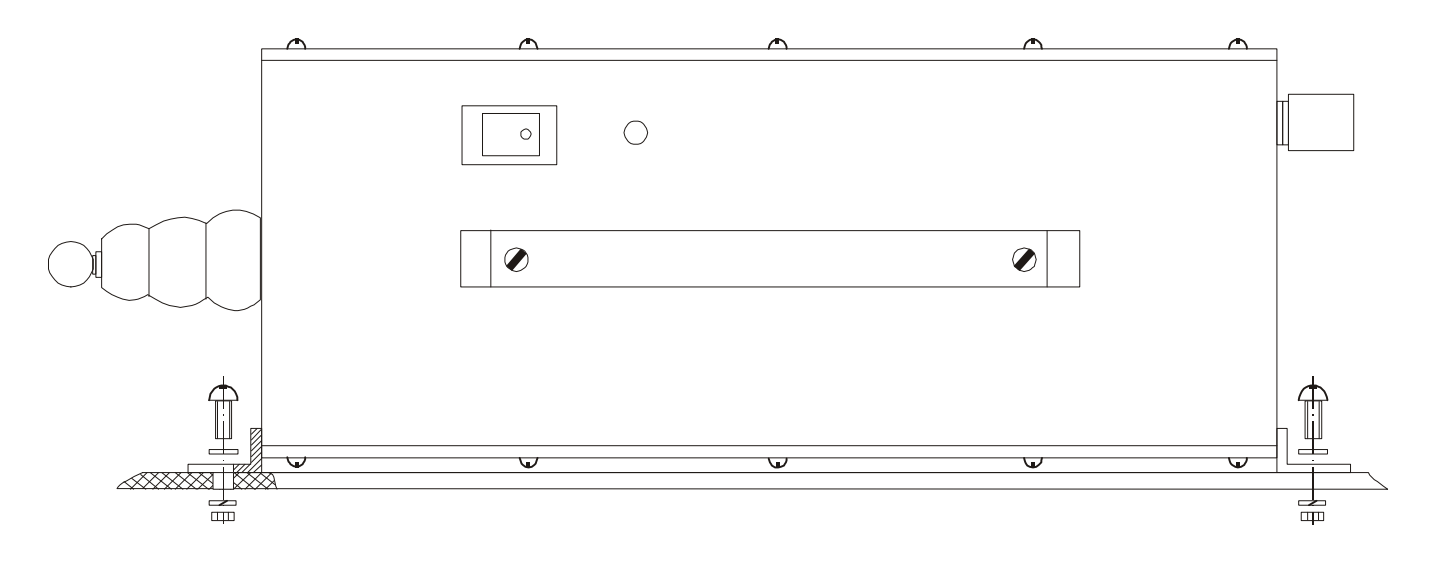

Рисунок В.1 – Крепление блока преобразователя

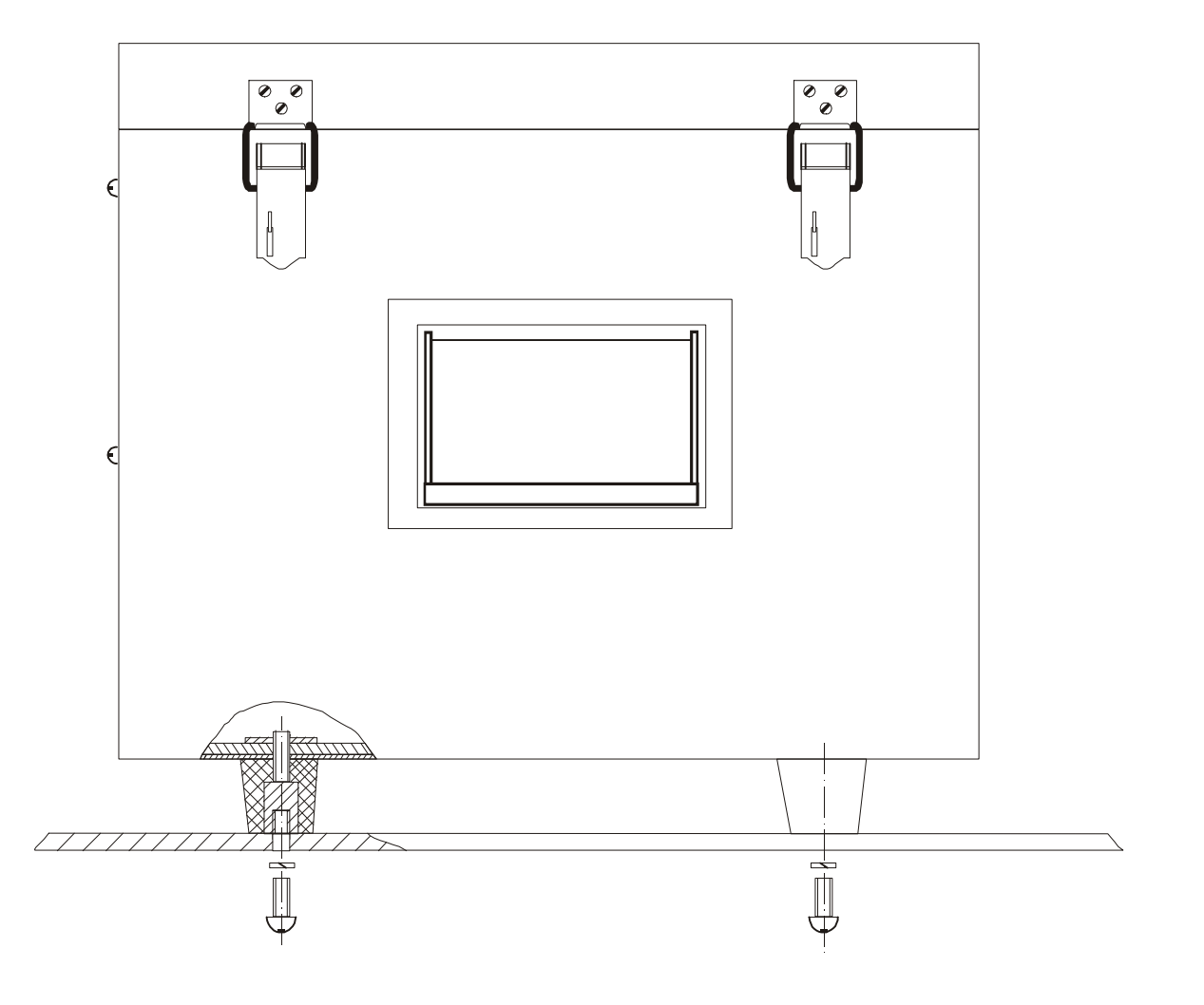

Рисунок В.2 – Крепление блока управления

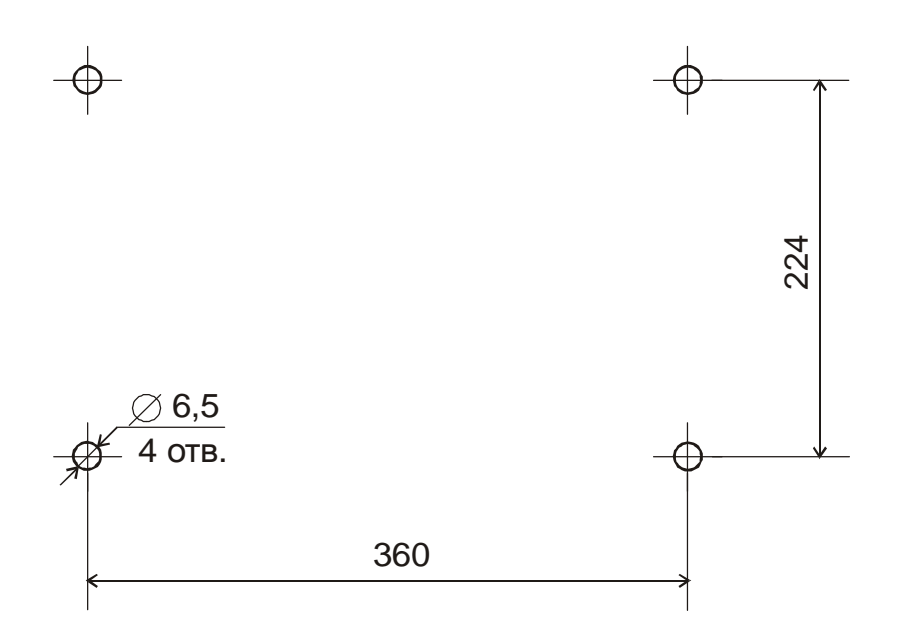

Рисунок В.3 – Разметка под крепление блока управления

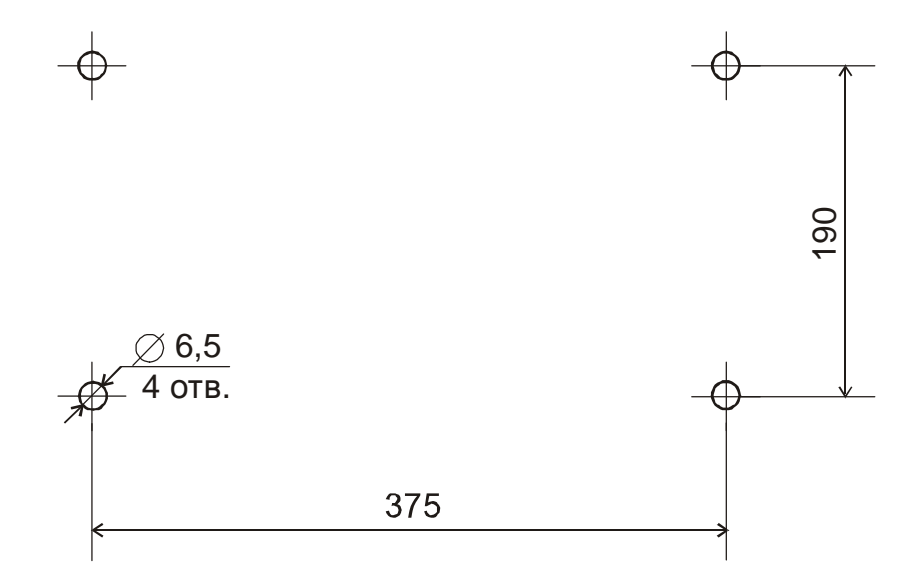

Рисунок В.4 – Разметка под крепление блока преобразователя

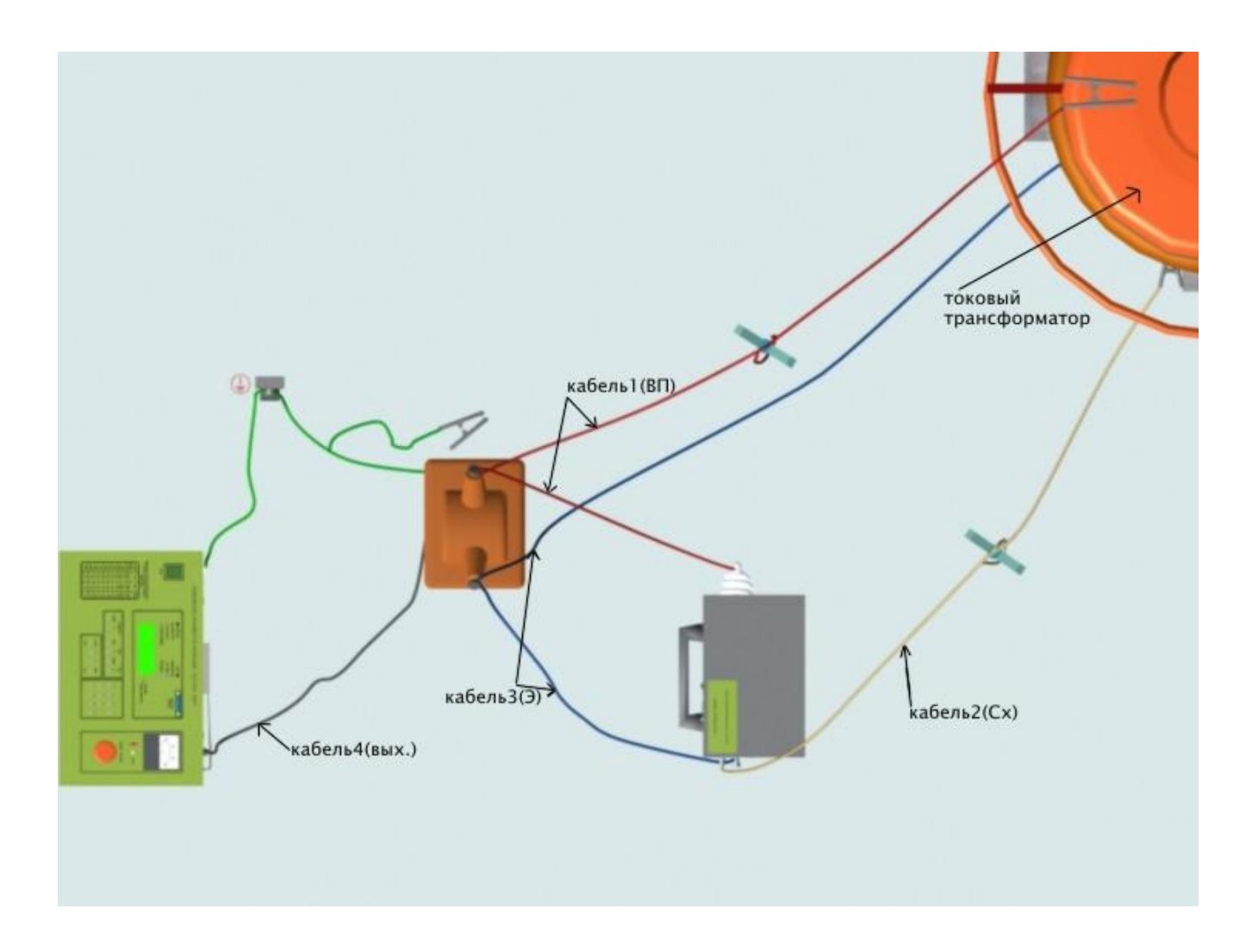

Рисунок В.5 – Пример размещения блоков измерителя при подключении к трансформатору тока (вид сверху)

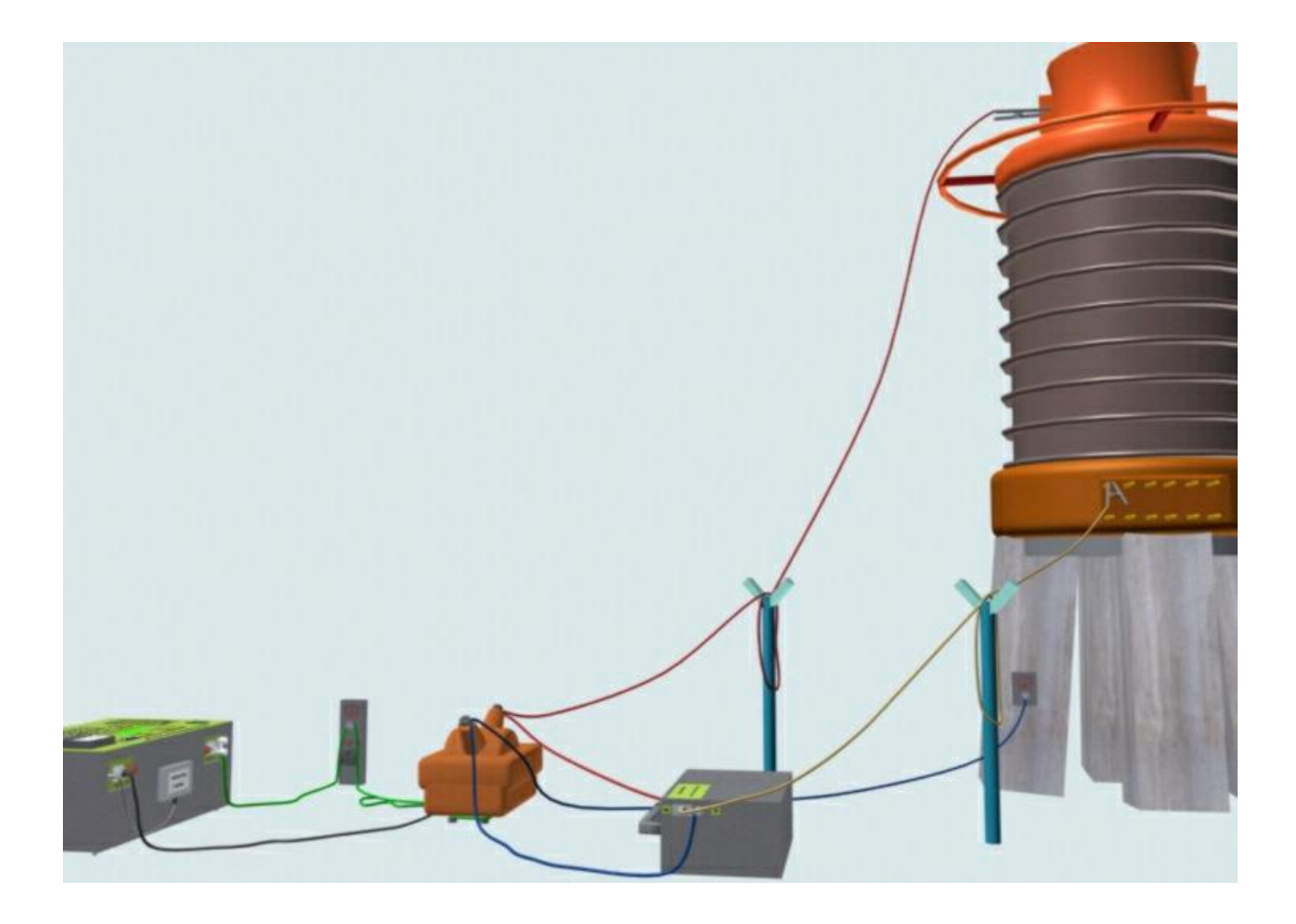

Рисунок В.6 – Пример размещения блоков измерителя при подключении к трансформатору тока (вид сбоку)

Для заметок